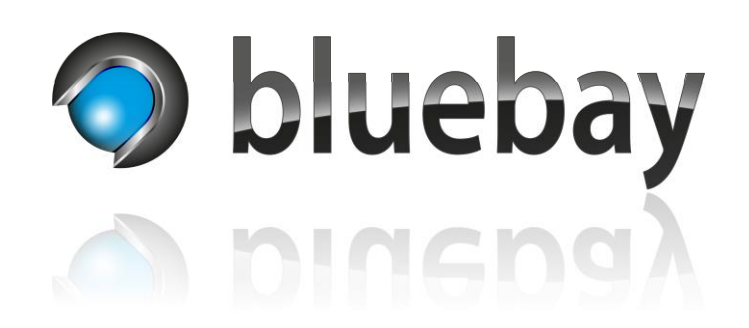

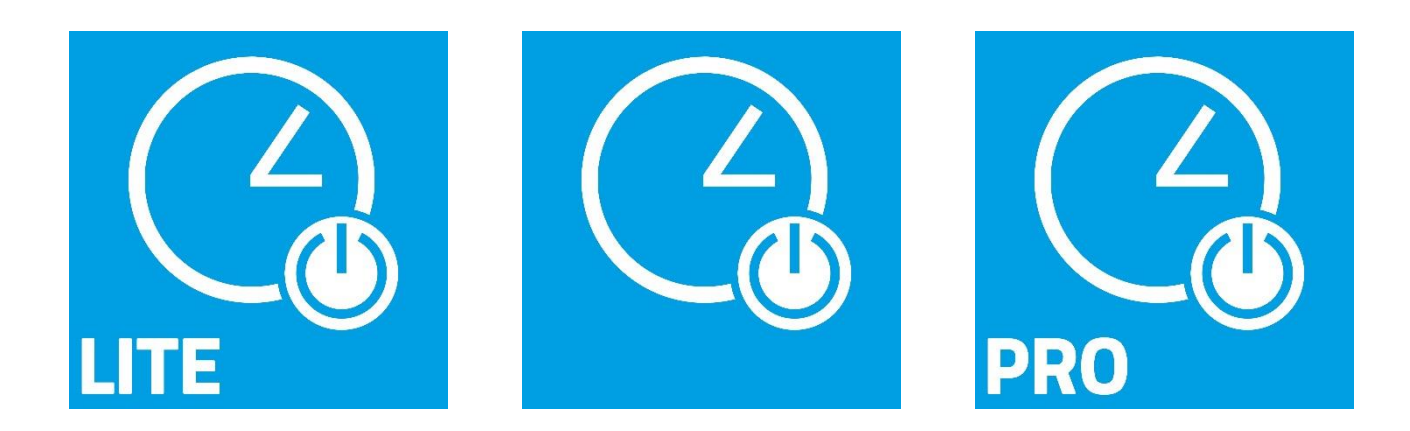

# **Autotimer**

## Smart Home App für das **APP**MODULE

Dokumentation

Version: DE/1.0.0 Stand: 09/2023

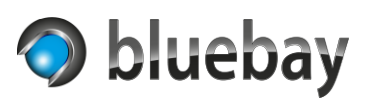

## Inhaltsverzeichnis

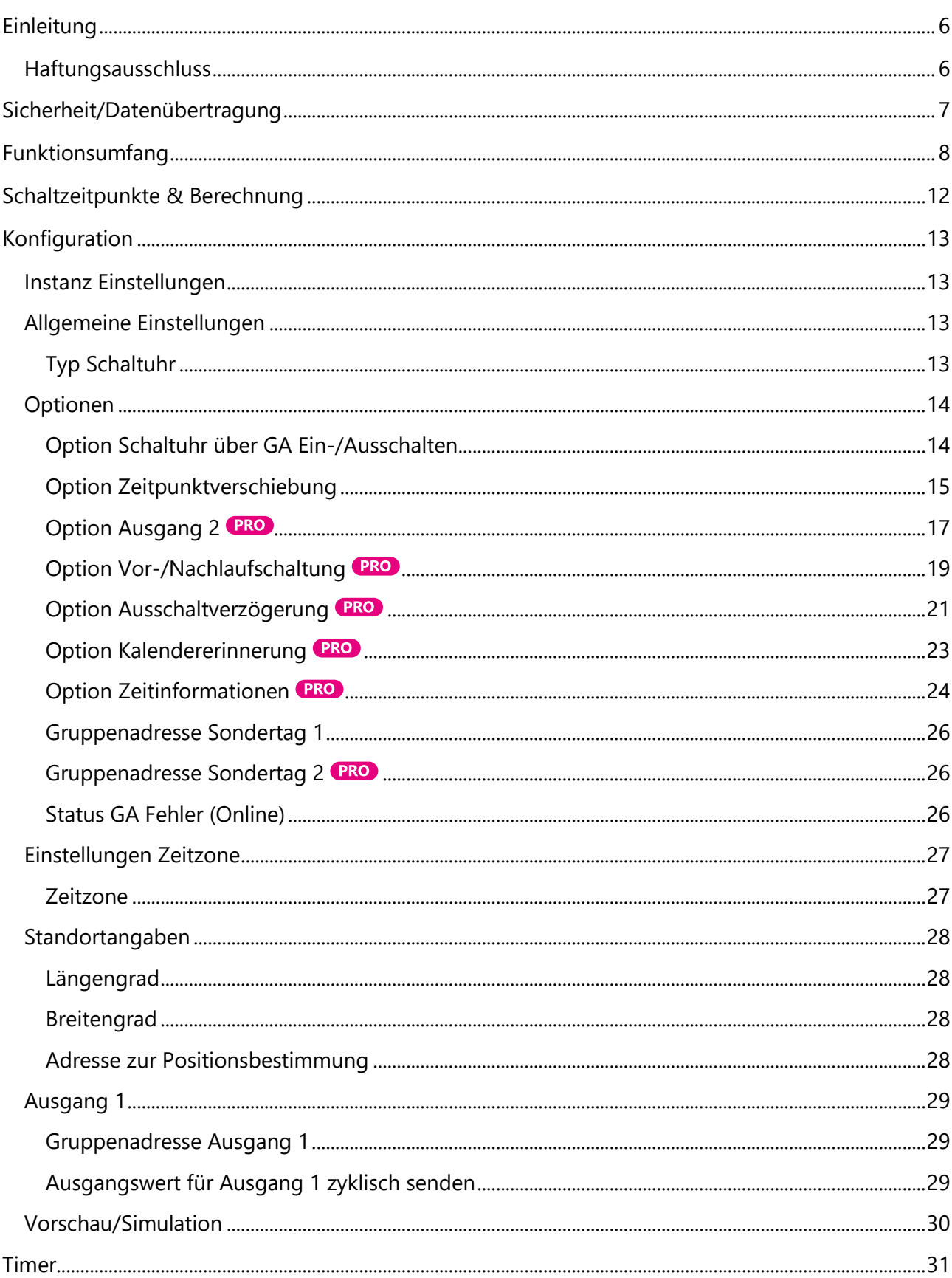

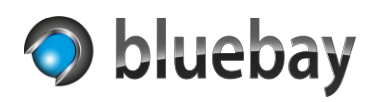

## **Autotimer** Dokumentation

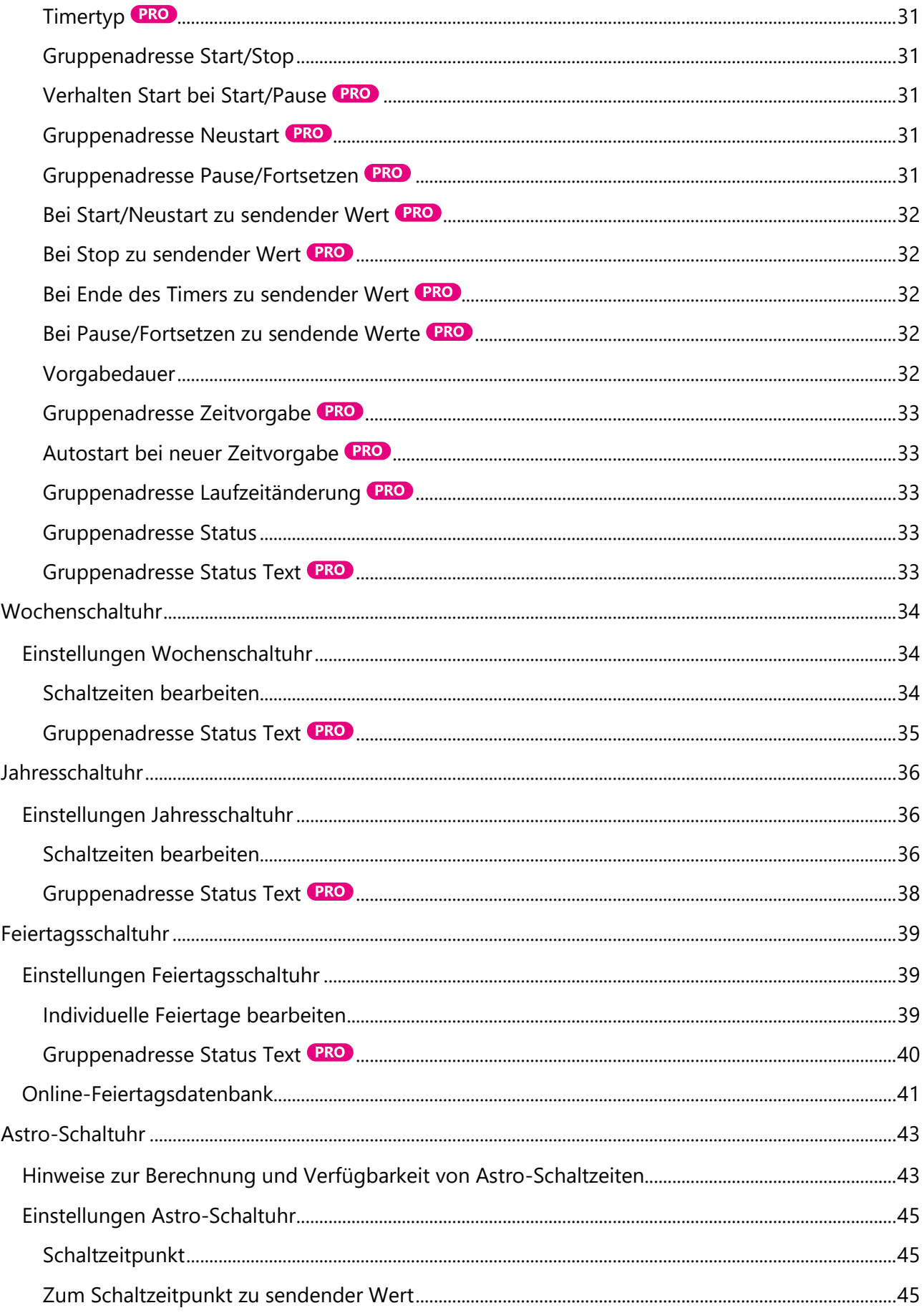

## **Autotimer**

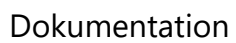

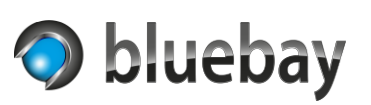

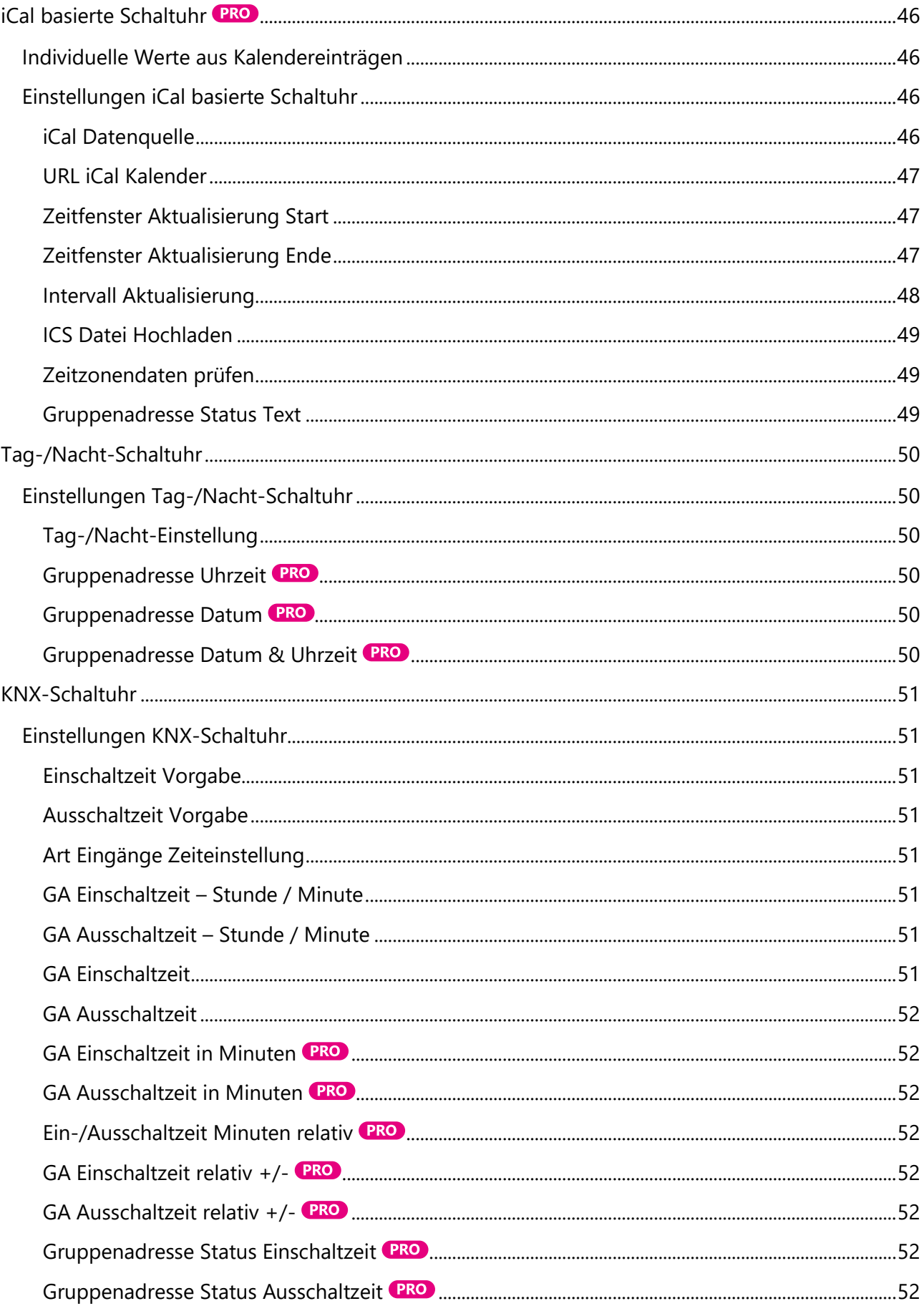

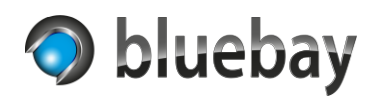

## **Autotimer** Dokumentation

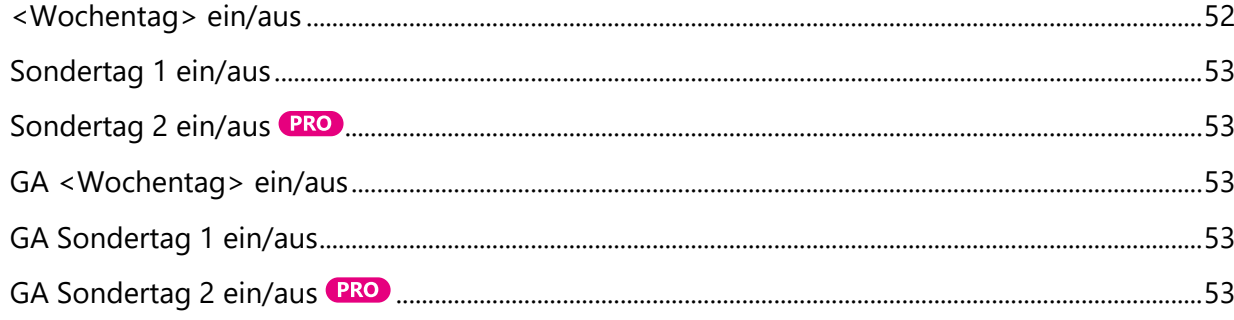

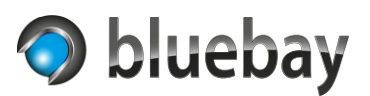

## <span id="page-5-0"></span>**Einleitung**

Vielen Dank für den Kauf der Autotimer Smart Home App für das **APP**MODULE der **BAB** Technologie GmbH.

Mit der Autotimer App erweitern Sie Ihre Smart Home Installation um frei konfigurierbare, verschiedene Arten von (Zeit-)Schaltuhren und Timern. Neben klassischen Zeitschaltuhren (z. B. Wochen- und Jahresschaltuhr) ermöglicht die Autotimer App u. a. auch die Integration von Online-Kalendern (iCalendar), die Online-Abfrage von länderspezifischen Feiertagen und einiges mehr.

Informationen zur Installation der Smart Home App auf dem **APP**MODULE entnehmen Sie bitte der Dokumentation für das **APP**MODULE.

Diese finden Sie auf der Startseite des **APP**MODULE unter "Dokumentation" oder unter <https://bab-technologie.com/appmodule/>

Technische und formale Änderungen am Produkt, soweit sie dem technischen Fortschritt dienen, behalten wir uns vor. Daher können die Angaben in dieser Dokumentation ggf. vom aktuellen Zustand abweichen. Informationen über den aktuellen Stand der Smart Home App finden Sie unter

#### [https://www.bab-appmarket.de](https://www.bab-appmarket.de/)

Diese App ist ein eigenständiges Produkt und steht rechtlich in keiner Verbindung zur BAB Technologie GmbH, der BAB APP Market GmbH oder zu den verwendeten Onlinediensten.

## <span id="page-5-1"></span>**Haftungsausschluss**

Wir übernehmen keinerlei Haftung oder Gewährleistung für Fehler in der Software oder Schäden, die sich aus der Nutzung oder Unfähigkeit zur Nutzung der Software ergeben. Dies schließt den Verlust von Geschäftsgewinnen, die Unterbrechung von geschäftlichen Abläufen, den Verlust von Daten sowie alle übrigen materiellen und immateriellen Verluste und deren Folgeschäden ein.

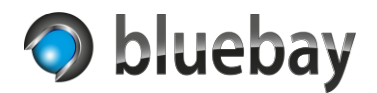

## <span id="page-6-0"></span>**Sicherheit/Datenübertragung**

Die Autotimer App kann für einige Funktionen bzw. muss für einige Typen von Schaltuhren Online-Dienste verwenden.

Bei der Verwendung dieser Schaltuhren (Feiertagskalender mit aktivierter Nutzung der Online-Feiertagsdatenbank bzw. iCal basierte Schaltuhr mit konfigurierter Verwendung eines Online-Kalenders) muss das **APP**MODULE permanenten Internet-Zugriff haben.

#### *Funktion Positionsbestimmung*

Zur automatischen Bestimmung des Breiten- und Längengrades anhand einer eingegebenen Adresse wird die freie Geocoding API von [maps.co](https://maps.co/) verwendet. Diese Funktion wird nur während der Konfiguration der entsprechenden Schaltuhr verwendet.

Die Übermittlung der Daten an und von dem Dienst erfolgt generell verschlüsselt (SSL/TLS). Bei der Nutzung dieser Funktion werden neben den eingegebenen Daten (Adresse zur Positionsbestimmung) auch die IP-Adresse(n) des Internet-Zugangs übermittelt, über den das **APP**MODULE nach extern kommuniziert. Bitte beachten Sie die Datenschutzbestimmungen des Anbieters. Die (dauerhafte) Verfügbarkeit der Funktionalität kann nicht garantiert werden.

### *Funktion Online Feiertagskalender*

Zur Ermittlung von Feiertagen wird die freie API von [nager.date](https://date.nager.at/) verwendet.

Die Übermittlung der Daten an und von dem Dienst erfolgt generell verschlüsselt (SSL/TLS). Bei der Nutzung dieser Funktion werden neben den eingegebenen Daten (Land) auch die IP-Adresse(n) des Internet-Zugangs übermittelt, über den das **APP**MODULE nach extern kommuniziert.

Bitte beachten Sie die Datenschutzbestimmungen des Anbieters. Die (dauerhafte) Verfügbarkeit der Funktionalität kann nicht garantiert werden.

## *iCal basierte Schaltuhr*

Bei der iCal basierten Schaltuhr (mit der Einstellung "URL eines veröffentlichten iCal Kalenders" als iCal Datenquelle) ist von Ihnen die Adresse eines veröffentlichen Kalenders einzugeben. Eine Authentifizierung (Bearer Token, oAuth etc.) ist nicht möglich. Ob die Daten verschlüsselt oder unverschlüsselt übertragen werden ist abhängig von dem Anbieter, der den Kalender bereitstellt.

Bei der Nutzung dieser Funktion wird/werden auch die IP-Adresse(n) des Internet-Zugangs übermittelt, über den das **APP**MODULE nach extern kommuniziert.

Bitte beachten Sie die Datenschutzbestimmungen des Anbieters. Die Verfügbarkeit hängt vom Anbieter des Kalenders ab.

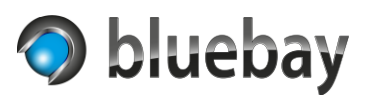

## <span id="page-7-0"></span>**Funktionsumfang**

Die Autotimer App ist in 3 Varianten verfügbar. Diese unterscheiden sich wie folgt im Funktionsumfang:

Pro

Die Pro Variante enthält den vollen Funktionsumfang und erlaubt die Einrichtung von bis zu 10 Instanzen. Die einzelnen Funktionen entnehmen Sie bitte der untenstehenden Tabelle. Funktionen, Einstellungen und Parameter, die nur in der Pro Variante zur Verfügung stehen, sind in der Dokumentation durch das folgende Symbol gekennzeichnet:

In der Standard Variante der App sind diese Funktionen, Einstellungen und Parameter ausgeblendet oder deaktiviert.

## **Standard**

In der Standard Variante sind 2 Instanzen konfigurierbar. Der Funktionsumfang ist gegenüber der Pro Variante eingeschränkt - die verfügbaren Funktionen entnehmen Sie bitte der untenstehenden Tabelle.

### Lite

Die Lite Variante ist vom Funktionsumfang identisch mit der Pro Variante und ist in erster Linie zum Ausprobieren der App gedacht. Nach 90 Minuten Laufzeit der App Instanz werden aber keine Schaltbefehle mehr ausgeführt, sondern nur noch protokolliert. Statusinformationen – sofern konfiguriert und verfügbar - werden weiterhin gesendet.

## **Die Lite Variante ist nicht für den produktiven Einsatz bestimmt.**

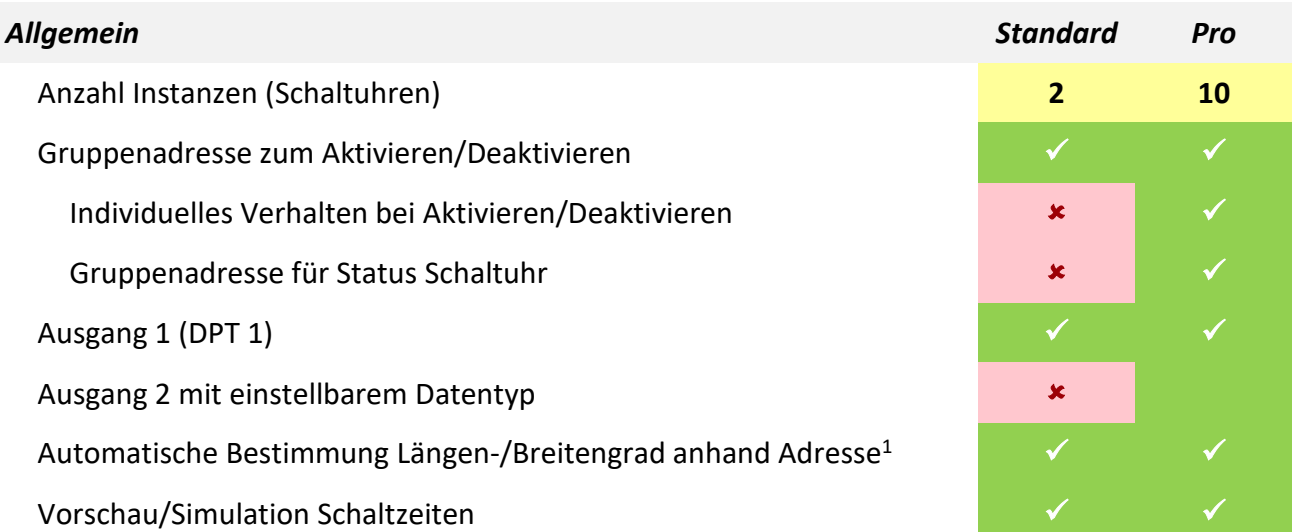

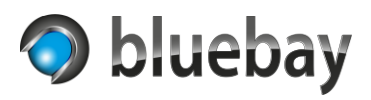

## **Autotimer**

Dokumentation

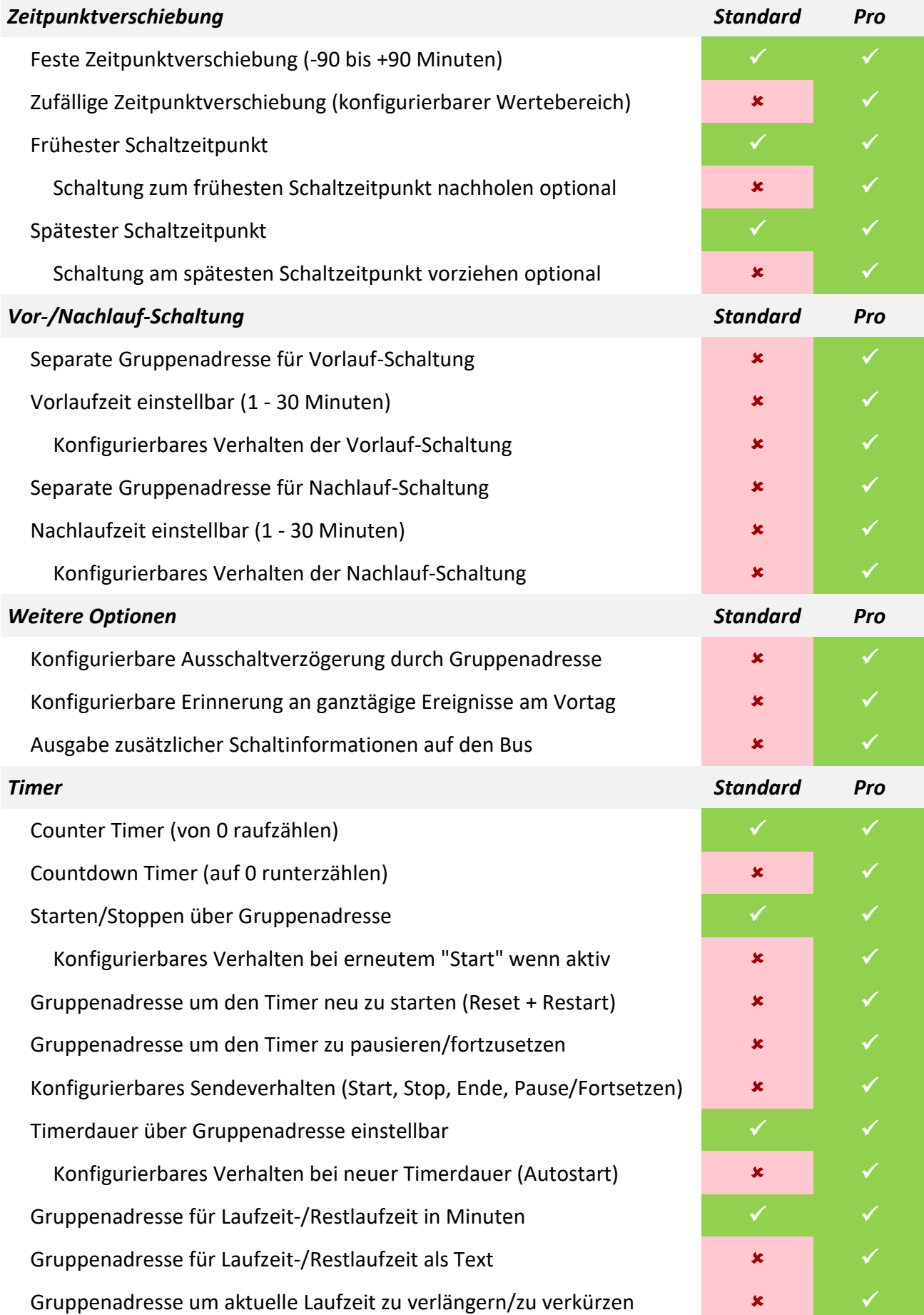

## **Autotimer** Dokumentation

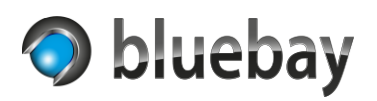

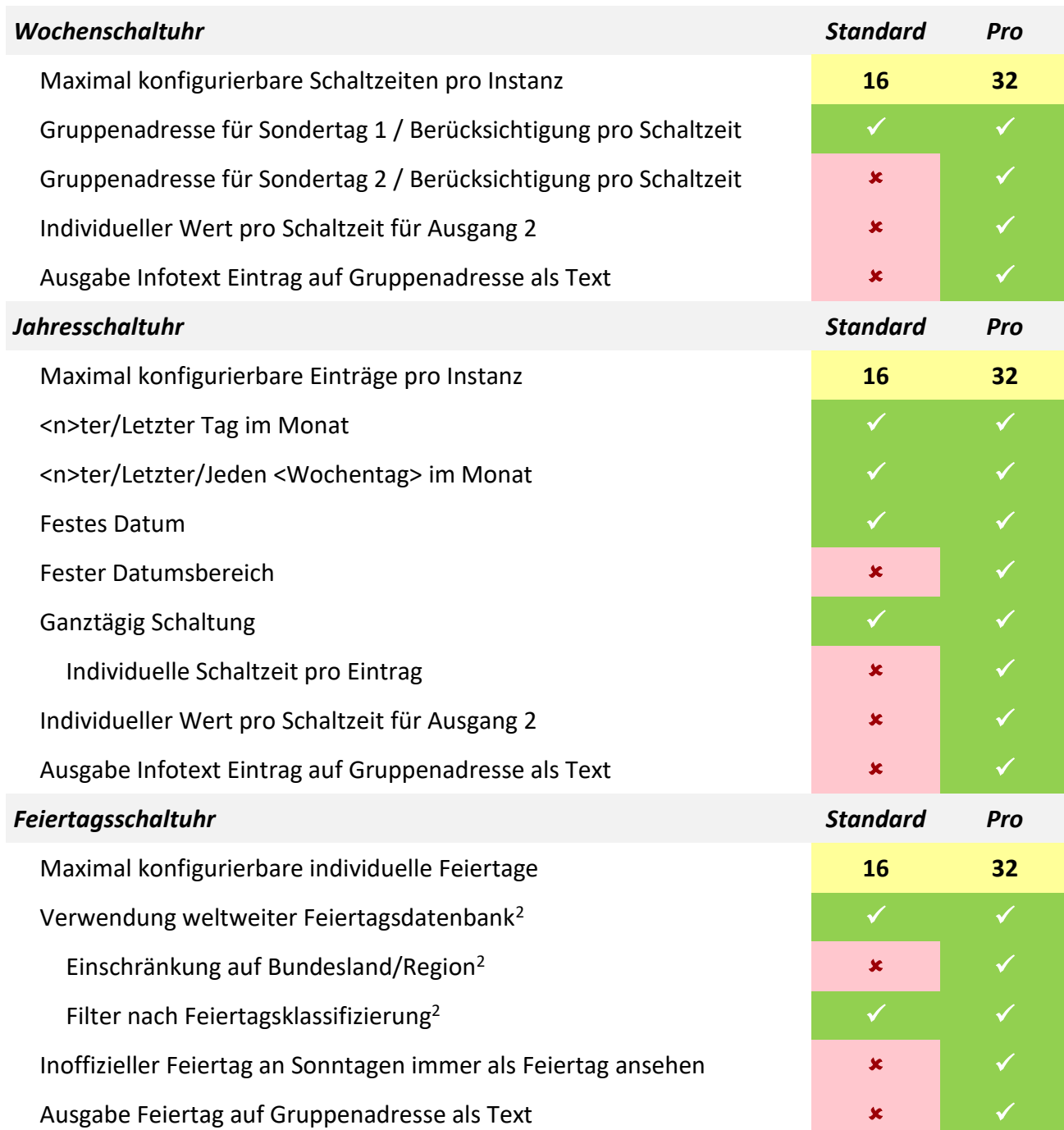

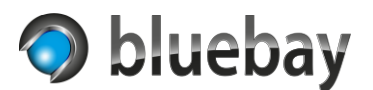

## **Autotimer**

Dokumentation

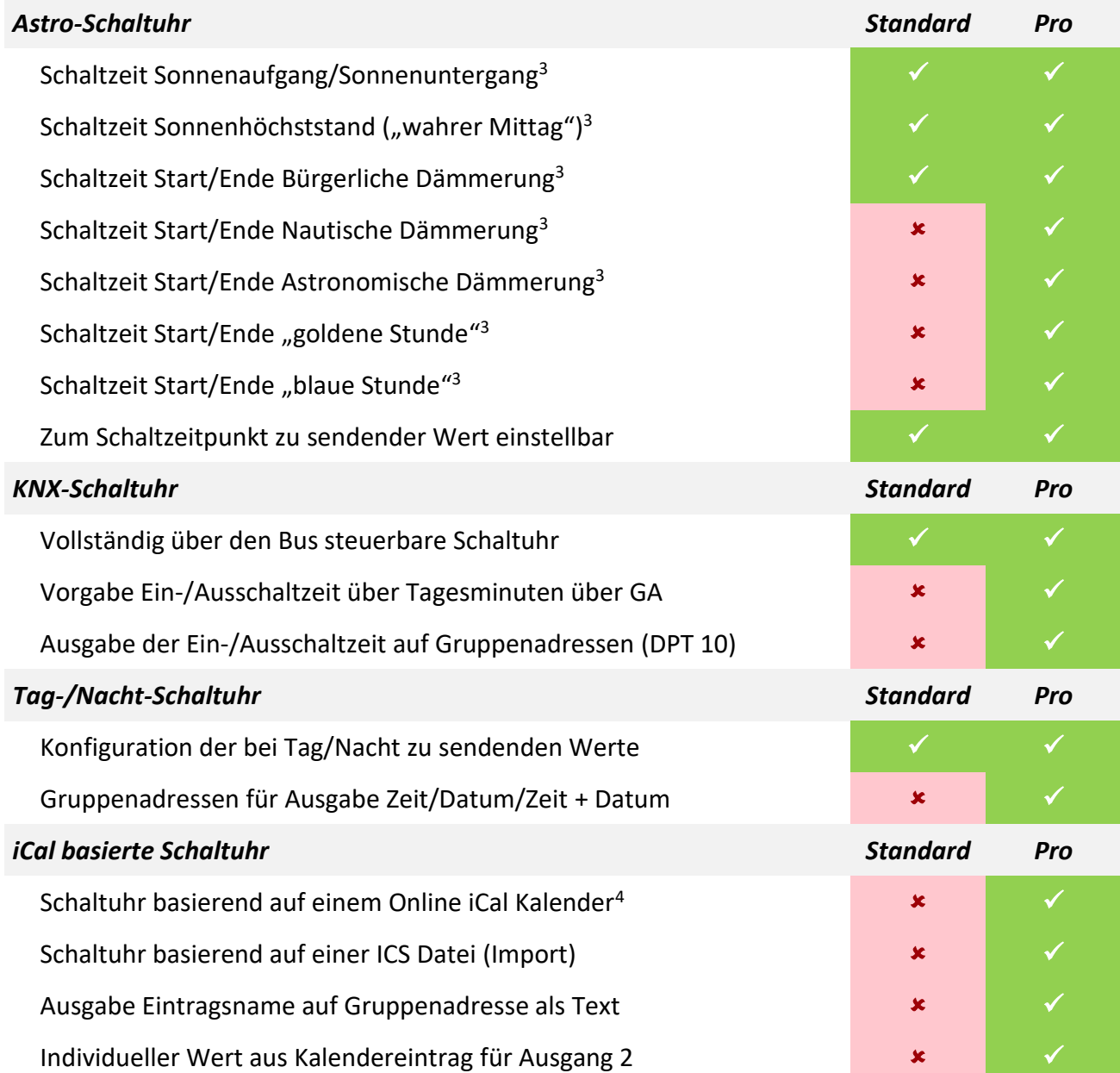

<sup>1</sup> Zur automatischen Bestimmung des Längen- und Breitengrades wird die eingegebene Adresse an die freie Geocoding API von maps.co gesendet. Bitte beachten Sie die Datenschutzbestimmungen des Anbieters. Die (dauerhafte) Verfügbarkeit der Funktionalität kann nicht garantiert werden.

<sup>2</sup> Die Verfügbarkeit von Feiertagsinformationen kann nicht garantiert werden. Als Datenbasis wird die Datenbank von https://date.nager.at/ verwendet. Dort können Sie vorab prüfen, ob Feiertagsinformationen für Ihr Land verfügbar sind. Bitte beachten Sie die Datenschutzbestimmungen des Anbieters. Die (dauerhafte) Verfügbarkeit der Funktionalität kann nicht garantiert werden.

<sup>3</sup> Die Berechnung des Sonnenstandes und der Dämmerungen basiert auf einer vereinfachten Formel. Die berechneten Werte weichen ggf. um wenige Minuten von anderen (genaueren) Berechnungen ab. Nicht jede Schaltzeit kann für jeden Ort der Welt berechnet werden.

<sup>4</sup> Die App liest einen online veröffentlichen RFC 5545 konformen iCalendar aus. Dieser muss "frei" zugänglich sein. Eine Authentifizierung (Bearer, oAuth etc.) ist nicht möglich. Bitte beachten Sie die Datenschutzbestimmungen des Anbieters. Die Verfügbarkeit hängt vom Anbieter des Kalenders ab.

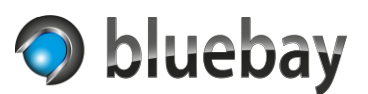

## <span id="page-11-0"></span>**Schaltzeitpunkte & Berechnung**

Die Autotimer App verwendet das lokale Datum und die Uhrzeit des **APP**MODULE für alle Berechnungen, Schaltungen und Aktualisierungen. Stellen Sie daher sicher, dass die Zeitzone (Montageort) und die Systemzeit des **APP**MODULE korrekt eingestellt sind und ggf. eine Zeitsynchronisation mit NTP-Servern eingerichtet ist. Hinweise zur Konfiguration finden Sie in der Dokumentation des **APP**MODULE.

Je nach App Variante, Art der Schaltuhr und ggf. aktivierten Optionen sind die Schaltzeitpunkte entweder fix oder variabel.

Die Feiertagsschaltuhr und die Jahresschaltuhr arbeiten prinzipiell mit einer ganztägigen Schaltung. Die Schaltzeit beginnt am Schalttag um 00:00:00 Uhr und endet um 23:59:59 Uhr.

In der Pro Variante der App besteht die Möglichkeit, auch bei der Jahresschaltuhr pro Ereignis die ganztätige Schaltung durch Eingabe von Beginn und Ende zu ändern.

Bei allen anderen berechnenden Schaltuhren (ohne "Timer" und ohne "KNX-Schaltuhr") gibt es jeweils zwei definierte Schaltzeitpunkte (Beginn und Ende). Bei der Astro-Schaltuhr gibt es nur einen Schaltzeitpunkt, den des konfigurierten Ereignisses.

Wenn aktiviert, wird zuerst eine feste oder zufällige Zeitpunktverschiebung auf den eigentlichen Schaltzeitpunkt angewendet und das Ergebnis als neuer Schaltzeitpunkt verwendet.

Handelt es sich um den "Beginn" Schaltzeitpunkt oder um eine Schaltzeit der Astro-Schaltuhr, wird der Schaltzeitpunkt gegen den "frühesten Schaltzeitpunkt" geprüft.

Schlägt die Prüfung fehl (Schaltzeitpunkt liegt vor dem "frühesten Schaltzeitpunkt") wird in der Standard Variante der App oder wenn "Frühere Schaltung nachholen" nicht aktiviert wurde, der Schaltzeitpunkt ignoriert und die Berechnung abgebrochen. Wurde "Frühere Schaltung nachholen" aktiviert, wird der Schaltzeitpunkt auf den Wert von "frühesten Schaltzeitpunkt" gesetzt.

Handelt es sich um den "Ende" Schaltzeitpunkt oder um eine Schaltzeit der Astro-Schaltuhr, wird der Schaltzeitpunkt gegen den "spätesten Schaltzeitpunkt" geprüft.

Schlägt die Prüfung fehl (Schaltzeitpunkt liegt nach dem "spätesten Schaltzeitpunkt") wird in der Standard Variante der App oder wenn "Spätere Schaltung vorziehen" nicht aktiviert wurde der Schaltzeitpunkt ignoriert und die Berechnung abgebrochen. Wurde "Spätere Schaltung vorziehen" aktiviert, wird der Schaltzeitpunkt auf den Wert von "spätesten Schaltzeitpunkt" gesetzt.

Damit ist die Berechnung des eigentlichen Schaltzeitpunktes abgeschlossen. Sofern der Schaltzeitpunkt nicht ignoriert wurde, wird bei konfigurierter Vor- und Nachlauf-Schaltung diese jetzt angewendet.

Bei dem "Beginn" Schaltzeitpunkt wird die Vorlauf-Schaltung angewendet und bei dem "Ende" Schaltzeitpunkt die Nachlauf-Schaltung. Bei einer Astro-Schaltuhr wird sowohl die Vorlauf- als auch die Nachlaufschaltung auf den Schaltzeitpunkt angewendet.

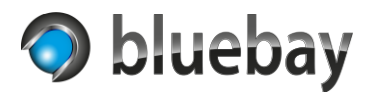

## <span id="page-12-0"></span>**Konfiguration**

Nach der Installation der Smart Home App Autotimer muss als erstes eine Instanz der App erstellt werden.

Klicken Sie dazu auf "+ Instanz erstellen" und richten Sie die neue Instanz ein:

### <span id="page-12-1"></span>**Instanz Einstellungen**

#### **Instanzname**

Wählen Sie hier einen Namen für die Instanz.

#### **Kommentar**

Optional - hier können Sie eine Beschreibung der Funktion dieser Instanz hinterlegen.

### <span id="page-12-2"></span>**Allgemeine Einstellungen**

#### <span id="page-12-3"></span>**Typ Schaltuhr**

Wählen Sie hier den Typ der Schaltuhr aus. Mögliche Typen sind:

- Timer
- Wochenschaltuhr
- Jahresschaltuhr
- Feiertagsschaltuhr
- Astro-Schaltuhr
- iCal basierte Schaltuhr PRO
- Tag-/Nacht-Schaltuhr
- KNX-Schaltuhr

Eine ausführliche Beschreibung der einzelnen Typen finden Sie in den entsprechenden Abschnitten der Schaltuhren.

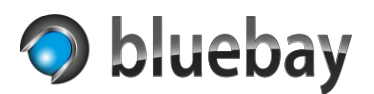

## <span id="page-13-0"></span>**Optionen**

Je nach App Variante und Typ Schaltuhr sind verschiedene Optionen verfügbar, die entsprechend aktiviert oder deaktiviert werden können.

### <span id="page-13-1"></span>**Option Schaltuhr über GA Ein-/Ausschalten**

Durch Aktivieren dieser Option wird der entsprechende Konfigurationsabschnitt eingeblendet. Diese Option steht in allen verfügbaren Typen von Schaltuhren zur Verfügung.

Über diese Option kann die Schaltuhr temporär über eine Gruppenadresse deaktiviert werden.

#### *Gruppenadresse Ein/Aus*

Gruppenadresse (1-Bit - DPT 1), über die Schaltuhr deaktiviert bzw. reaktiviert wird.

#### *Verhalten Ein/Aus*

Über diese Auswahl wird das Verhalten festgelegt, wie die Schaltuhr auf eingehende Telegramme reagieren soll:

#### • **Standard - Schaltungen während 'Aus' verwerfen**

Die Schaltuhr wird beim Empfang von 0, aus bzw. falsch deaktiviert und beim Empfang von 1, ein bzw. wahr wieder reaktiviert. Änderungen an den Ausgängen, während die Schaltuhr deaktiviert ist, werden verworfen. Die Ausgänge werden erst beim nächsten auftretenden Schaltzeitpunkt aktualisiert. Das ist auch das Verhalten in der Standard Variante der App!

• **Standard - Schaltungen während 'Aus' bei 'Ein' nachholen** Die Schaltuhr wird beim Empfang von 0, aus bzw. falsch deaktiviert und beim Empfang von 1, ein bzw. wahr wieder reaktiviert. Änderungen an den Ausgängen, während die Schaltuhr deaktiviert ist, werden beim Reaktivieren (durch 1, ein bzw. wahr auf der Gruppenadresse) auf den Bus gesendet.

## • **Invertiert - Schaltungen während 'Aus' verwerfen** Der Eingang ist invertiert - die Schaltuhr wird beim Empfang von 1, ein bzw. wahr deaktiviert und beim Empfang von 0, aus bzw. falsch wieder reaktiviert. Änderungen an den Ausgängen, während die Schaltuhr deaktiviert ist, werden verworfen. Die Ausgänge werden erst beim nächsten auftretenden Schaltzeitpunkt aktualisiert.

• **Invertiert - Schaltungen während 'Aus' bei 'Ein' nachholen** Der Eingang ist invertiert - die Schaltuhr wird beim Empfang von 1, ein bzw. wahr deaktiviert und beim Empfang von 0, aus bzw. falsch wieder reaktiviert. Änderungen an den Ausgängen, während die Schaltuhr deaktiviert ist, werden beim Reaktivieren (durch 0, aus bzw. falsch auf der Gruppenadresse) auf den Bus gesendet.

#### *Statusadresse Ein/Aus*

Optionale Gruppenadresse (1-Bit - DPT 1) auf der signalisiert wird, ob die Schaltuhr aktiv (1/ein/wahr) oder deaktiviert (0/aus/falsch) ist.

*Hinweis: Beim Start der Instanz ist die Schaltuhr immer aktiviert und bei Konfigurationsänderungen wird die Schaltuhr immer reaktiviert!*

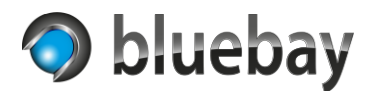

### <span id="page-14-0"></span>**Option Zeitpunktverschiebung**

Durch Aktivieren dieser Option wird der entsprechende Konfigurationsabschnitt eingeblendet. Diese Option steht nur in folgenden Typen von Schaltuhren zur Verfügung:

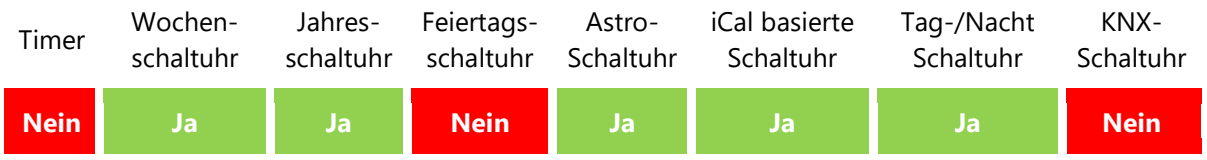

## *Zeitpunktverschiebung*

Über diese Auswahl wird die Art der Zeitpunktverschiebung definiert:

• **Keine**

Es findet keine Zeitpunktverschiebung statt

• **Fest**

Es findet eine Zeitpunktverschiebung mit einem festen Wert statt

• **Zufällig** 

Es findet eine Zeitpunktverschiebung mit einem zufälligen Wert statt

#### *Zeitpunktverschiebung in Minuten*

Dieses Feld wird eingeblendet, wenn die Zeitpunktverschiebung auf "Fest" eingestellt wird. Hier muss dann ein Wert im Bereich von -90 Minuten bis 90 Minuten eingegeben werden.

Bei einer festen Zeitpunktverschiebung wird die konfigurierte Zeitverschiebung von der Startzeit abgezogen und bei der Endzeit hinzuaddiert. Eine negative Angabe führt somit dazu, dass der Wert zu der Startzeit hinzuaddiert und von der Endzeit abgezogen wird. Beispiele:

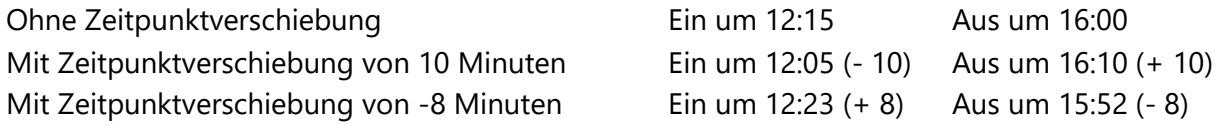

Bei der Astro-Schaltuhr, die nur den Schaltzeitpunkt des konfigurierten Ereignisses hat, wird die konfigurierte Zeitpunktverschiebung vom Schaltzeitpunkt abgezogen.

#### *Min. Zeitpunktverschiebung*

Dieses Feld wird eingeblendet, wenn die Zeitpunktverschiebung auf "Zufällig" eingestellt wird. Hier muss dann ein Wert im Bereich von -90 Minuten bis 90 Minuten eingegeben werden. Der Wert stellt den kleinsten Wert für die Berechnung der zufälligen Zeitpunktverschiebung dar.

#### *Max. Zeitpunktverschiebung*

Dieses Feld wird eingeblendet, wenn die Zeitpunktverschiebung auf "Zufällig" eingestellt wird. Hier muss dann ein Wert im Bereich von -90 Minuten bis 90 Minuten eingegeben werden. Der Wert stellt den größten Wert für die Berechnung der zufälligen Zeitpunktverschiebung dar.

*Hinweis: Bei der zufälligen Zeitpunktverschiebung wird für jeden Schaltzeitpunkt ein zufälliger Wert ermittelt. Somit können durchaus – je nach Einstellung des kleinsten und größten Wertes für die Zeitpunktverschiebung – völlig unterschiedliche Schaltzeitpunkte berechnet werden!*

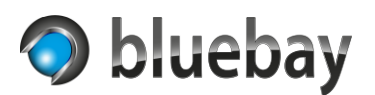

### *Frühester Schaltzeitpunkt*

In diesem Feld kann der früheste Zeitpunkt eingegeben werden, ab dem geschaltet werden darf. Wird keine oder eine nicht korrekte Uhrzeit eingegeben, wird diese Funktion deaktiviert.

Fällt der Schaltzeitpunkt (egal ob dieser berechnet wurde oder z. B. von einem Online-Kalender stammt) vor der hier angegebenen Uhrzeit, wird die Schaltung ignoriert, außer die Einstellung "Frühere Schaltung nachholen" (nur in der Pro Variante verfügbar) ist aktiviert. Dann wird der Schaltzeitpunkt auf den hier konfigurierten Wert gesetzt.

*Hinweis: Diese Einstellung wirkt sich auch auf eine ggf. konfigurierte Vor-/Nachlaufschaltung aus. Wird der Schaltzeitpunkt aufgrund dieser Einschränkung ignoriert, wird auch eine eventuell konfigurierte Vorlaufschaltung ignoriert!*

### *Frühere Schaltung nachholen*

Fällt der (Ein-)Schaltzeitpunkt (egal ob dieser berechnet wurde oder z. B. von einem Online-Kalender stammt) vor die Uhrzeit, die unter "Frühester Schaltzeitpunkt" konfiguriert wurde, wird die Schaltung ignoriert. Mit der Aktivierung dieser Einstellung wird der Schaltzeitpunkt nicht ignoriert und auf den Wert gesetzt, der unter "Frühester Schaltzeitpunkt" konfiguriert wurde.

### *Spätester Schaltzeitpunkt*

In diesem Feld kann der späteste Zeitpunkt eingegeben werden, bis zu dem geschaltet werden darf. Wird keine oder eine nicht korrekte Uhrzeit eingegeben, wird diese Funktion deaktiviert.

Fällt der Schaltzeitpunkt (egal ob dieser berechnet wurde oder z. B. von einem Online-Kalender stammt) nach der hier angegebenen Uhrzeit, wird die Schaltung ignoriert, außer die Einstellung "Spätere Schaltung vorziehen" (nur in der Pro Variante verfügbar) ist aktiviert. Dann wird der Schaltzeitpunkt auf den hier konfigurierten Wert gesetzt.

*Hinweis: Diese Einstellung wirkt sich auch auf eine ggf. konfigurierte Vor-/Nachlaufschaltung aus. Wird der Schaltzeitpunkt aufgrund dieser Einschränkung ignoriert, wird auch eine eventuell konfigurierte Nachlaufschaltung ignoriert!*

## *Spätere Schaltung vorziehen*

Fällt der (Ein-)Schaltzeitpunkt (egal ob dieser berechnet wurde oder z. B. von einem Online-Kalender stammt) nach der Uhrzeit, die unter "Spätester Schaltzeitpunkt" konfiguriert wurde, wird die Schaltung ignoriert. Mit der Aktivierung dieser Einstellung wird der Schaltzeitpunkt nicht ignoriert und auf den Wert gesetzt, der unter "Spätester Schaltzeitpunkt" konfiguriert wurde.

*Hinweis: Alle Schaltuhren haben i. d. R. einen Ein- und einen Aus-Schaltzeitpunkt. Dann bezieht sich der früheste Schaltzeitpunkt auf den Ein-Schaltzeitpunkt und der späteste Schaltzeitpunkt auf den Aus-Schaltzeitpunkt. Bei der Astro-Schaltuhr gibt es nur einen Schaltzeitpunkt (Zeitpunkt des konfigurierten Ereignisses). Hier beziehen sich sowohl der früheste Schaltzeitpunkt als auch der späteste Schaltzeitpunkt auf diesen einen Zeitpunkt.*

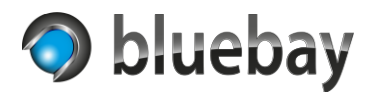

## <span id="page-16-0"></span>**Option Ausgang 2 PRO**

Durch Aktivieren dieser Option wird der entsprechende Konfigurationsabschnitt eingeblendet.

Diese Option steht nur in folgenden Typen von Schaltuhren zur Verfügung:

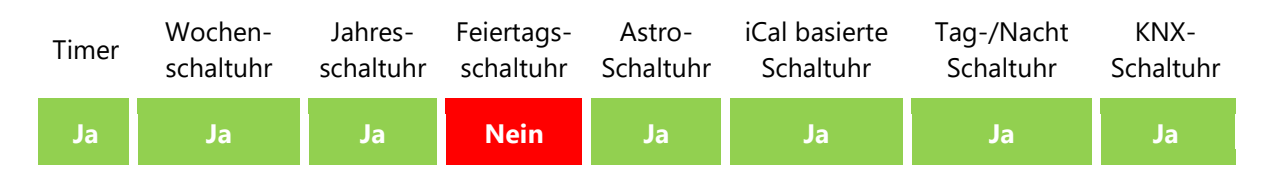

Durch Aktivieren von Ausgang 2 haben Sie die Möglichkeit, neben der Ausgabe eines Ein/Aus-Wertes auf Ausgang 1 einen zusätzlichen Wert auf einen weiteren Ausgang auszugeben.

### *Datentyp Ausgang 2*

Wählen Sie hier den Datentyp aus, der für die Gruppenadresse Ausgang 2 verwendet werden soll. Verfügbare Datentypen:

- $\bullet$  DPT 1: 1 Bit
- DPT 9: 2 Byte Fließkomma
- DPT 5: 0%..100%
- DPT 14: 4 Byte Fließkomma
- DPT 8: 2 Byte (-32768..32767)
- DPT 7: 2 Byte (0..65535)
- DPT 13: 4 Byte (-2147483648..2147483647)
- DPT 12: 4 Byte (0..4294967295)
- DPT 6: 1 Byte (-128..127)
- DPT 5: 1 Byte (0..255)
- DPT 16: Text

#### **Gruppenadresse Ausgang 2**

Die Gruppenadresse auf der die Werte für Ausgang 2 ausgegeben werden sollen. Wenn die Option aktiviert ist, muss hier eine Gruppenadresse eingegeben werden.

#### **Vorgabewert für Ausgang 2 für 'Aus'**

Vorgabewert, der bei einem "Aus"-Schaltzeitpunkt gesendet werden soll.

#### **Vorgabewert für Ausgang 2 für 'Ein'**

Vorgabewert, der bei einem "Ein"-Schaltzeitpunkt gesendet werden soll. In einigen Schaltuhren ist es möglich, den zu sendenden Wert für Ausgang 2 festzulegen. Wird dort kein abweichender Wert eingetragen, wird der Vorgabewert gesendet.

**Autotimer** Dokumentation

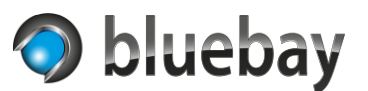

#### *Ausgangswert für Ausgang 2 zyklisch senden*

Sofern verfügbar, kann hier eingestellt werden, ob der Wert für Ausgang 2 zyklisch gesendet werden soll.

Mögliche Werte:

- aus
- 1 Minute
- 2 Minuten
- 3 Minuten
- 4 Minuten
- 5 Minuten
- 10 Minuten
- 15 Minuten
- 20 Minuten
- 30 Minuten

Der Zyklus beginnt immer dann von neuem, wenn ein neuer Wert durch eine Schaltuhr gesendet wurde.

*Hinweise: Wenn die Option Ausgang 2 aktiviert ist, muss für Ausgang 1 keine Gruppenadresse angegeben werden. Ausgang 1 ist dann optional.*

> *Es findet bei den Vorgabewerten für Ein und Aus für Ausgang 2 keine Überprüfung statt, ob diese zum konfigurierten Datentyp passen.*

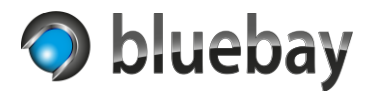

### <span id="page-18-0"></span>**Option Vor-/Nachlaufschaltung**

Durch Aktivieren dieser Option wird der entsprechende Konfigurationsabschnitt eingeblendet.

Diese Option steht nur in folgenden Typen von Schaltuhren zur Verfügung:

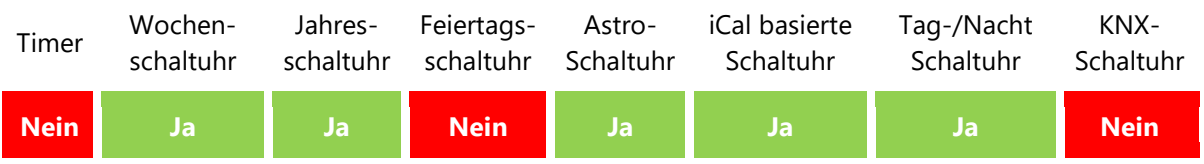

Mit dieser Option ist es möglich, zusätzlich zur eigentlichen Schaltung, zwei weitere Gruppenadressen (jeweils eine für die Vorlauf- und eine für die Nachlaufschaltung) in einem definierbaren zeitlichen Abstand (1 – 45) vor und nach der eigentlichen Schaltung anzusteuern.

#### *Vorlauf-Schaltung Gruppenadresse Ein/Aus*

Optionale Gruppenadresse (1-Bit - DPT 1) für die Vorlauf-Schaltung. Wird keine Adresse angegeben, findet keine Vorlauf-Schaltung statt. Vorlauf- und Nachlauf-Schaltung können mit der gleichen Gruppenadresse konfiguriert werden.

#### *Vorlauf-Schaltung Zeit*

Vorlaufzeit in Minuten (1-45). Diese Anzahl von Minuten vor dem eigentlichen (Ein-)Schaltzeitpunkt beginnt die Vorlaufzeit und endet beim Erreichen des eigentlichen (Ein-)Schaltzeitpunktes.

#### *Vorlauf-Schaltung Verhalten*

Über diese Auswahl wird definiert, wie sich die Vorlauf-Schaltung verhalten soll:

- Zu Beginn der Vorlaufzeit EIN senden und beim realen Schaltzeitpunkt AUS senden
- Zu Beginn der Vorlaufzeit AUS senden und beim realen Schaltzeitpunkt EIN senden
- Zu Beginn der Vorlaufzeit EIN senden und beim realen Schaltzeitpunkt nichts senden
- Zu Beginn der Vorlaufzeit AUS senden und beim realen Schaltzeitpunkt nichts senden

## *Nachlauf-Schaltung Gruppenadresse Ein/Aus*

Optionale Gruppenadresse (1-Bit - DPT 1) für die Nachlauf-Schaltung. Wird keine Adresse angegeben, findet keine Nachlauf-Schaltung statt. Vorlauf- und Nachlauf-Schaltung können mit der gleichen Gruppenadresse konfiguriert werden.

#### *Nachlauf-Schaltung Zeit*

Nachlaufzeit in Minuten (1-45). Die Nachlaufzeit beginnt mit dem eigentlichen (Aus-)Schaltzeitpunkt und endet nach den hier angegebenen Minuten.

#### *Nachlauf-Schaltung Verhalten*

Über diese Auswahl wird definiert, wie sich die Nachlauf-Schaltung verhalten soll:

- Zu Beginn der Nachlaufzeit EIN senden und beim Ende AUS senden
- Zu Beginn der Nachlaufzeit AUS senden und beim Ende EIN senden
- Zu Beginn der Nachlaufzeit nichts senden und beim Ende EIN senden
- Zu Beginn der Nachlaufzeit nichts senden und beim Ende AUS senden

## **Autotimer**

Dokumentation

*einen Zeitpunkt.*

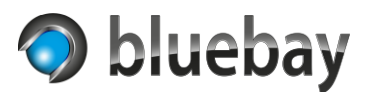

*Hinweis: Alle Schaltuhren haben i. d. R. einen Ein- und einen Aus-Schaltzeitpunkt. Dann bezieht sich die Vorlauf-Schaltung auf den Ein-Schaltzeitpunkt und die Nachlauf-Schaltung auf den Aus-Schaltzeitpunkt. Bei der Astro-Schaltuhr gibt es nur einen Schaltzeitpunkt (Zeitpunkt des konfigurierten Ereignisses). Hier beziehen sich sowohl Vorlauf- als auch Nachlauf-Schaltung auf diesen* 

> *Die Vor- und Nachlauf-Schaltung ist abhängig vom eigentlichen Schaltzeitpunkt. Wird dieser z. B. durch eine Zeitpunktverschiebung ignoriert, wird auch die dazugehörige Voroder Nachlauf-Schaltung ignoriert.*

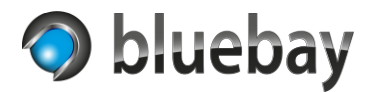

#### <span id="page-20-0"></span>**Option Ausschaltverzögerung**

Durch Aktivieren dieser Option wird der entsprechende Konfigurationsabschnitt eingeblendet.

Diese Option steht nur in folgenden Typen von Schaltuhren zur Verfügung:

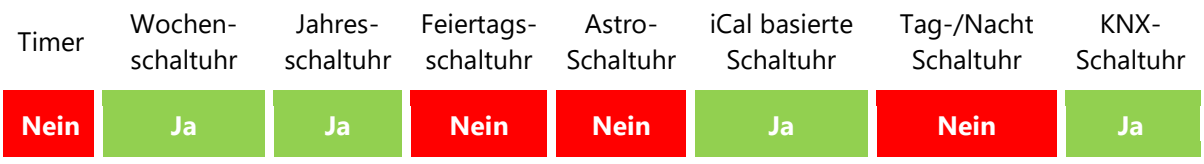

Mit der Ausschaltverzögerung ist es möglich über eine separate Gruppenadresse anstehende Ausschaltung(en) zu verzögern, wenn auf der Gruppenadresse ein 1/ein/wahr anliegt.

Wechselt der Wert auf 0/aus/falsch wird die Ausschaltung nachgeholt. Eine eventuell konfigurierte Nachlauf-Schaltung wird ebenfalls nachgeholt.

Anwendungsbeispiel:

Sie haben eine iCal basierte Schaltuhr für Ihren Besprechungsraum, die z. B. die Beleuchtung und eine "Belegt"-Anzeige außerhalb des Besprechungsraums schaltet.

Sie konfigurieren die Schaltuhr mit einer Ausschaltverzögerung und verwenden als Eingang für diese die Gruppenadresse von dem Präsenzmelder in dem Besprechungsraum. Der Ausgang des Präsenzmelders selbst ist mit einer Nachlaufzeit von 5 Minuten konfiguriert.

Ein Meeting im Kalender ist angesetzt von 14:00 bis 16:00 Uhr. Das Meeting endet aber nicht wie geplant (und im Kalender eingetragen) um 16:00 Uhr, sondern dauert länger. Ohne aktivierte Ausschaltverzögerung würde die Autotimer App um 15:59:59 Uhr einfach die Beleuchtung und die "Belegt"-Anzeige ausschalten.

Mit aktivierter Ausschaltverzögerung verlängert die Autotimer App den Ausschaltzeitpunkt so lange wie auf der Gruppenadresse eine 1/ein/wahr signalisiert wird.

Sobald der Besprechungsraum leer ist, erkennt der Präsenzmelder keine Präsenz mehr und schaltet nach der Nachlaufzeit von 5 Minuten den Ausgang (Gruppenadresse der Ausschaltverzögerung) auf 0/aus/falsch.

Die Autotimer App verlängert die Ausschaltzeit nicht mehr und schaltet dann die Beleuchtung und die "Belegt"-Anzeige aus. Eine eventuell konfigurierte Nachlauf-Schaltung beginnt dann ebenfalls.

Die Ausschaltverzögerung kann für die Wochenschaltuhr, die Jahresschaltuhr, die iCal basierte Schaltuhr und für die KNX-Schaltuhr aktiviert werden. Bei der Jahresschaltuhr und der iCal basierten Schaltuhr wird die Ausschaltverzögerung aber nur berücksichtigt, wenn es sich nicht um ganztägige Schaltungen handelt!

Zudem signalisiert die Autotimer App über eine optionale Gruppenadresse, ob die Ausschaltverzögerung aktivierbar ist. Zum Beispiel, um ein Control einer Visualisierung zu aktiveren/deaktivieren, über die die Ausschaltverzögerung manuell aktiviert werden kann.

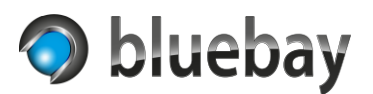

### *GA Ausschaltverzögerung Ein/Aus*

Gruppenadresse (1-Bit - DPT 1) um die Ausschaltverzögerung zu aktivieren. Wenn die nächste Ausschaltung verzögert werden kann, und auf dieser Gruppenadresse eine 1/ein/wahr anliegt, wird der Ausschaltzeitpunkt und davon abhängige Schaltungen verzögert.

Empfängt die Autotimer App eine 0/aus/falsch auf dieser Gruppenadresse wird die Ausschaltung nachgeholt und ggf. davon abhängige Schaltungen (Nachlauf-Schaltungen) durchgeführt.

#### *GA Status Ausschaltverzögerung Aktiv/Inaktiv*

Optionale Gruppenadresse (1-Bit - DPT 1) auf der signalisiert wird, ob eine Ausschaltverzögerung aktuell aktiv (1/ein/wahr) oder inaktiv (0/aus/falsch) ist.

### *GA Ausschaltverzögerung Aktivierbar*

Optionale Gruppenadresse (1-Bit - DPT 1) auf der signalisiert wird, ob eine Ausschaltverzögerung für die aktuelle Ein-Schaltung aktivierbar ist. Wenn aktivierbar (1/ein/wahr) wird die "GA Ausschaltverzögerung Ein/Aus" überwacht und ausgewertet.

#### *Max. Dauer Ausschaltverzögerung*

Über diese Auswahl wird definiert, wie lange eine Ausschaltverzögerung maximal aktiv sein darf, bevor diese zwangsweise beendet wird.

Mögliche Werte:

- 15 Minuten
- 30 Minuten
- 45 Minuten
- 1 Stunde
- 2 Stunden
- 3 Stunden
- 4 Stunden
- 5 Stunden
- 6 Stunden
- 8 Stunden
- 10 Stunden
- 12 Stunden

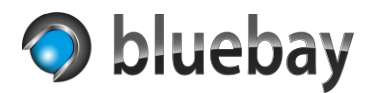

### <span id="page-22-0"></span>**Option Kalendererinnerung**

Durch Aktivieren dieser Option wird der entsprechende Konfigurationsabschnitt eingeblendet.

Diese Option steht nur in folgenden Typen von Schaltuhren zur Verfügung:

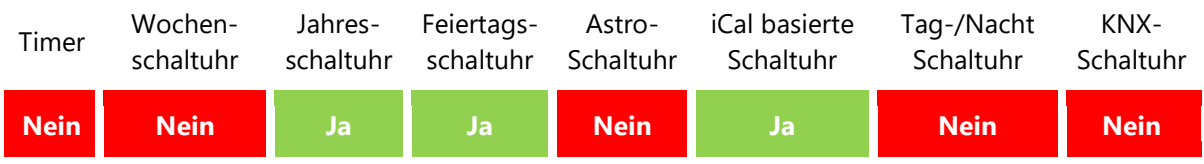

Mit der Kalendererinnerung ist es möglich, ausschließlich ganztägige Ereignisse zusätzlich am Vortag zu konfigurierbaren Zeiten auf eine eigene Gruppenadresse zu signalisieren.

*Hinweis: Gibt es an einem Tag mehrere ganztägige Ereignisse wird immer nur an einen am Vortag erinnert.*

#### *Kalendererinnerung Uhrzeit Beginn*

Uhrzeit am Vortag, zu der die Erinnerung aktiviert werden soll. Zu dieser Zeit wird auf die Status Gruppenadresse eine 1/ein/wahr gesendet. Ist "Gruppenadresse Status Text" konfiguriert, wird darauf der Name des Kalendereintrags gesendet.

Wird kein Beginn angegeben oder ist die Angabe ungültig, wird die Option deaktiviert!

#### *Kalendererinnerung Uhrzeit Ende*

Uhrzeit am Vortag, zu der die Erinnerung deaktiviert werden soll. Zu dieser Zeit wird auf die Status Gruppenadresse eine 0/ein/wahr gesendet. Ist "Gruppenadresse Status Text" konfiguriert, wird darauf eine leere Zeichenkette gesendet.

Wird kein Ende angegeben oder ist die Angabe ungültig, wird bis Mitternacht signalisiert.

#### *Gruppenadresse Status*

Gruppenadresse (1-Bit - DPT 1), über die die Erinnerung signalisiert wird.

#### *Gruppenadresse Status Text*

Optionale Gruppenadresse (Text - DPT 16) über die der Name des Kalendereintrags zur festgelegten Uhrzeit auf den Bus gesendet wird. Beim Ende der Erinnerung wird eine leere Zeichenkette gesendet.

*Hinweis: Bitte beachten Sie die Einschränkungen dieses Datentyps. Es werden maximal 14 Zeichen dargestellt. Stellen Sie ggf. den Datentyp der Gruppenadresse auf 16.001 Zeichen (ISO 8859-1), um Umlaute dazustellen.*

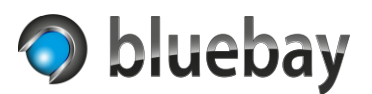

## <span id="page-23-0"></span>**Option Zeitinformationen**

Durch Aktivieren dieser Option wird der entsprechende Konfigurationsabschnitt eingeblendet.

Diese Option steht nur in folgenden Typen von Schaltuhren zur Verfügung:

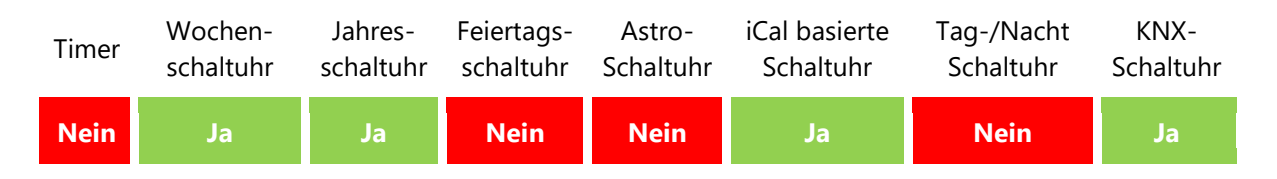

Mit dieser Option ist es möglich, zusätzliche Zeitinformationen zur nächsten bevorstehenden bzw. aktuellen Schaltung auszugeben.

*Hinweis: Bei der Wochenschaltuhr können Einträge erfasst werden, die nur in Abhängigkeit von den Gruppenadressen Sondertag 1 und/oder Sondertag 2 zur Schaltung anstehen. Diese Einträge werden nicht auf den Gruppenadressen "GA Nächste Schaltung …" signalisiert.*

#### *GA Nächste Schaltung Uhrzeit*

Optionale Gruppenadresse (Zeit - DPT 10), auf die die Uhrzeit der nächsten "Ein"-Schaltung ausgegeben werden kann.

#### *GA Nächste Schaltung Datum*

Optionale Gruppenadresse (Datum - DPT 11), auf die das Datum der nächsten "Ein"-Schaltung ausgegeben werden kann.

#### *GA Nächste Schaltung Datum & Uhrzeit*

Optionale Gruppenadresse (Datum & Uhrzeit - DPT 19.001), über die das Datum und Uhrzeit der nächsten "Ein"-Schaltung ausgegeben werden kann.

#### *GA Aktuelle Schaltung Dauer*

Optionale Gruppenadresse (Zeit - DPT 10), auf die die Dauer der aktuellen "Ein"-Schaltung (also die verstrichene Zeit) ausgegeben werden kann. Wenn keine "Ein"-Schaltung aktiv ist bzw. die Aus-Schaltung erfolgt wird 00:00:00 gesendet.

#### *GA Aktuelle Schaltung Restzeit*

Optionale Gruppenadresse (Zeit - DPT 10), auf die die Restzeit der aktuellen "Ein"-Schaltung (also die Zeit bis zur "Aus"-Schaltung) ausgegeben werden kann. Wenn keine "Ein"-Schaltung aktiv ist bzw. die Aus-Schaltung erfolgt wird 00:00:00 gesendet.

#### *Aktuelle Schaltung Restzeit Erinnerung*

Wenn die Restzeit den hier angegebenen Minutenwert (1-60) unterschreitet, erfolgt eine Signalisierung auf der unter "GA Aktuelle Schaltung Restzeit Erinnerung" angegebenen Gruppenadresse.

#### *GA Aktuelle Schaltung Restzeit Erinnerung*

Optionale Gruppenadresse (1-Bit - DPT 1), auf die eine 1/ein/wahr signalisiert wird, wenn die Restzeit kleiner der oben konfigurierten Zeit ist. Wird erst mit der "Aus"-Schaltung zurückgesetzt.

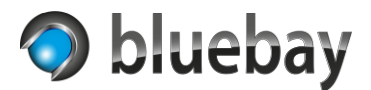

## *GA Aktuelle Schaltung Verzögerung*

Optionale Gruppenadresse (Zeit - DPT 10), auf die die Dauer der aktuellen Ausschaltverzögerung (also die Zeit die die Ausschaltverzögerung bereits aktiv ist) ausgegeben werden kann. Wenn keine Ausschaltverzögerung aktiv ist, wird 00:00:00 gesendet.

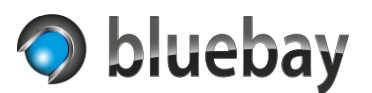

### <span id="page-25-0"></span>**Gruppenadresse Sondertag 1**

Optionale Gruppenadresse (1-Bit - DPT 1), über die für die Wochenschaltuhr bzw. für die KNX-Schaltuhr signalisiert werden kann, dass es sich um einen Sondertag 1 handelt. Das kann z. B. eine Feiertagsschaltuhr sein, die über diese Gruppenadresse signalisiert, dass es sich um einen Feiertag handelt, oder ein externes Signal.

### <span id="page-25-1"></span>**Gruppenadresse Sondertag 2**

Optionale Gruppenadresse (1-Bit - DPT 1), über die für die Wochenschaltuhr bzw. für die KNX-Schaltuhr signalisiert werden kann, dass es sich um einen Sondertag 1 handelt. Das kann z. B. eine Feiertagsschaltuhr sein, die über diese Gruppenadresse signalisiert, dass es sich um einen Feiertag handelt, oder ein externes Signal.

### <span id="page-25-2"></span>**Status GA Fehler (Online)**

Optionale Gruppenadresse (1-Bit - DPT 1), über die bei der iCal basierten Schaltuhr (nur bei Verwendung des Online-Kalenders) und bei der Feiertagsschaltuhr (nur bei Verwendung der Online-Feiertagsdatenbank) ein ggf. aufgetretener Fehler signalisiert wird. Wenn keine Daten abgerufen werden können, wird auf dieser Gruppenadresse EIN signalisiert, um anzuzeigen, dass ein Fehler aufgetreten ist. Bei einem erneuten erfolgreichen Online-Zugriff wird wieder AUS gesendet.

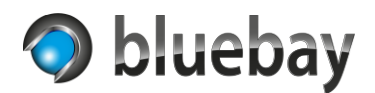

## <span id="page-26-0"></span>**Einstellungen Zeitzone**

Für alle Schaltuhren, mit Ausnahme des Timers, benötigt die App die Angabe einer Zeitzone. Diese wird für die Berechnung der Schaltzeiten und für die Schaltungen verwendet.

Die Systemzeit des **APP**MODULE ist ebenfalls bezogen auf eine Zeitzone. Um korrekt zu schalten, wird diese auf die koordinierte Weltzeit (UTC) "zurückgerechnet" und dann in die eingestellte Zeitzone konvertiert.

#### <span id="page-26-1"></span>**Zeitzone**

Wählen Sie hier die korrekte Zeitzone aus, für die die Schaltzeitpunkte berechnet werden sollen. Wenn möglich verwenden Sie die Zeitzone, die dem Kontinent und der nächstgelegenen Stadt entspricht (z. B. Europe/Berlin für Deutschland).

Die im **APP**MODULE eingestellte Zeitzone steht ganz oben in der Liste als "APPMODULE Standard" gefolgt von der dort eingestellten Zeitzone in Klammern. Wenn Sie diesen Eintrag verwenden, und die Zeitzone de **APP**MODULE ändern, ändert sich auch die Zeitzone für die Schaltuhr.

Die im **APP**MODULE eingestellte Zeitzone selbst wird in der Liste mit einem \* gekennzeichnet:

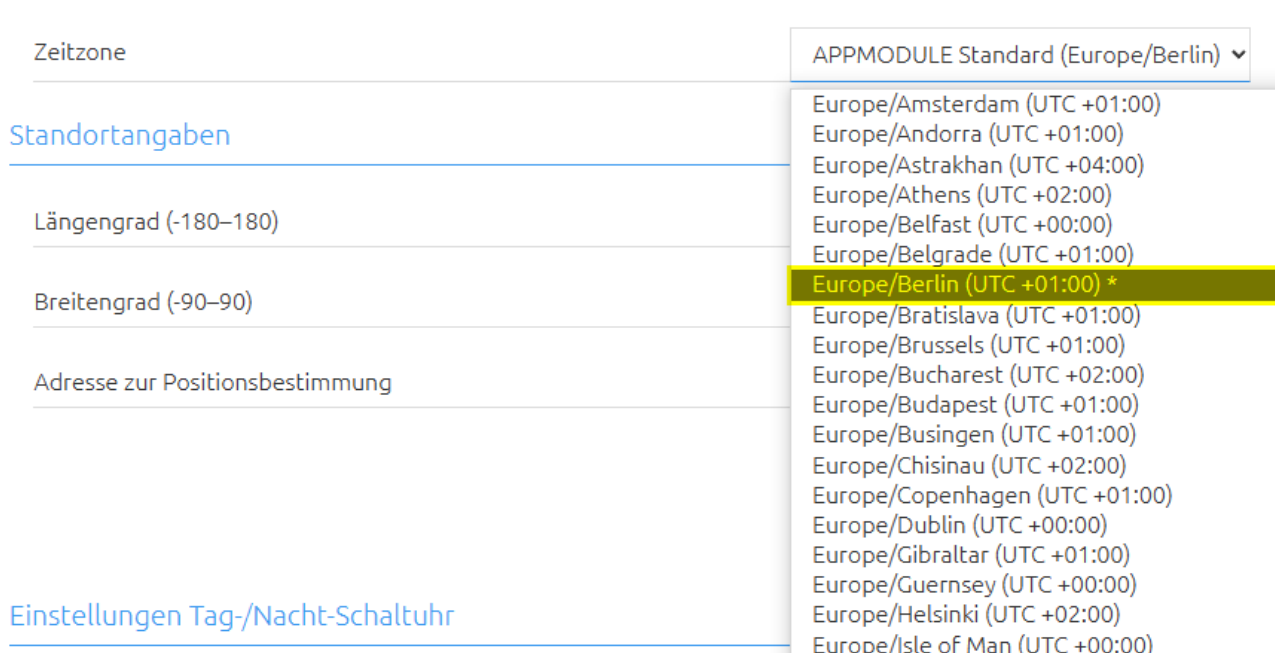

Einstellungen Zeitzone

*Hinweis: Die korrekte Einstellung der Zeitzone ist zur Berechnung der korrekten Schaltzeiten sehr wichtig. Sie können sich nach Änderung der Zeitzone über den "Vorschau/Simulation" Link die berechneten Werte der jeweiligen Schaltuhr anzeigen lassen.*

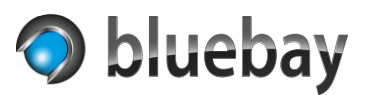

## <span id="page-27-0"></span>**Standortangaben**

Für die Astro-Schaltuhr und die Tag-/Nacht-Schaltuhr benötigt die App Standortangaben.

Die geographische Breite (Breitengrad) und geographische Länge (Längengrad) müssen als Dezimalgrad eingegeben werden. Alternativ kann unter Verwendung der freien Geocoding API von maps.co versucht werden, diese für eine Adresse automatisch zu bestimmen.

### <span id="page-27-1"></span>**Längengrad**

Geben Sie hier den Längengrad (als Dezimalgrad) des Standortes im Bereich von -180° bis 180° ein, für den die Schaltzeiten berechnet werden sollen. Je genauer die Eingabe, desto exakter die Berechnungen. 4 Nachkommastellen sind vollkommen ausreichend.

#### <span id="page-27-2"></span>**Breitengrad**

Geben Sie hier den Breitengrad (als Dezimalgrad) des Standortes im Bereich von -90° bis 90° ein, für den die Schaltzeiten berechnet werden sollen. Je genauer die Eingabe, desto exakter die Berechnungen. 4 Nachkommastellen sind vollkommen ausreichend.

### <span id="page-27-3"></span>**Adresse zur Positionsbestimmung**

Wenn Sie die Koordinaten für den Standort nicht kennen, haben Sie hier die Möglichkeit eine Adresse bzw. einen Ort einzugeben und durch Klicken auf "Breiten-/Längengrad ermitteln" zu versuchen, die Koordinaten online zu bestimmen.

Wenn ein eindeutiges Ergebnis gefunden wurde, werden die Koordinaten automatisch in die entsprechenden Felder eingetragen. Unter dem Button erscheint dann die Meldung "Koordinaten gefunden für …" gefolgt von der ermittelten Adresse. Sollte diese nicht korrekt sein, prüfen Sie die eingegebene Adresse und verfeinern Sie wenn möglich diese. Vollständige Angaben (Straße, Hausnummer, PLZ, Ort, Land) erhöhen die Trefferquote.

Wurden zu der eingegebenen Adresse mehrere Einträge gefunden erscheint unter dem Button die Meldung "Mehr als ein Ergebnis gefunden. Bitte klicken Sie auf den Button mit der passenden Adresse, um die Koordinaten zu übernehmen:" und darunter die gefundenen Adressen jeweils als Button.

Wenn Sie auf einen der Buttons klicken, werden die Koordinaten zu der Adresse in die Felder eingetragen.

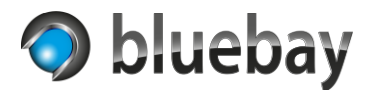

## <span id="page-28-0"></span>**Ausgang 1**

#### <span id="page-28-1"></span>**Gruppenadresse Ausgang 1**

Die Gruppenadresse (1-Bit - DPT 1) auf der die Schaltungen gesendet werden. Die Angabe ist optional, wenn Ausgang 2 aktiviert wurde.

#### <span id="page-28-2"></span>**Ausgangswert für Ausgang 1 zyklisch senden**

Sofern verfügbar, kann hier eingestellt werden, ob der Wert für Ausgang 1 zyklisch gesendet werden soll.

Mögliche Werte:

- aus
- 1 Minute
- 2 Minuten
- 3 Minuten
- 4 Minuten
- 5 Minuten
- 10 Minuten
- 15 Minuten
- 20 Minuten
- 30 Minuten

Der Zyklus beginnt immer dann von neuem, wenn ein neuer Wert durch eine Schaltuhr gesendet wurde.

<span id="page-28-3"></span>*Hinweis: Wenn die Option Ausgang 2 aktiviert ist, muss für Ausgang 1 keine Gruppenadresse angegeben werden. Ausgang 1 ist dann optional.*

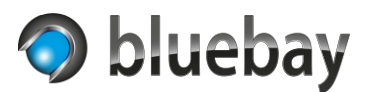

## <span id="page-29-0"></span>**Vorschau/Simulation**

Außer der KNX-Schaltuhr und des Timers bieten alle Schaltuhren die Möglichkeit, sich die berechneten Schaltzeiten in einer Vorschau/Simulation (nur auf Englisch) anzeigen zu lassen. Dazu muss die Instanz gestartet sein!

Gehen Sie dazu in die Instanz Übersicht der App und erweitern Sie die Instanz, in dem Sie auf den Pfeil (>) vor der Instanz klicken.

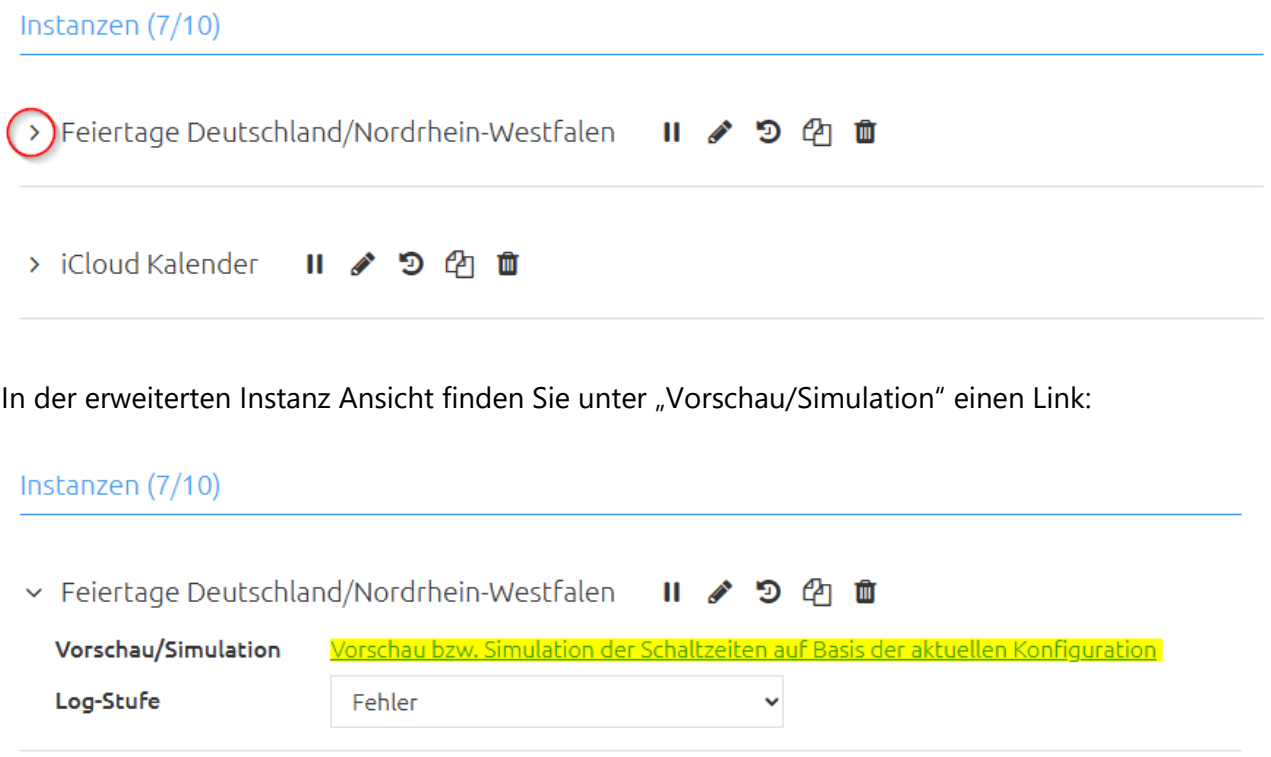

Wenn Sie diesen anklicken, öffnet sich ein neues Fenster und die Berechnung der nächsten 30 Schaltzeiten wird angezeigt.

Bei der Astro-Schaltuhr und der Tag-/Nacht-Schaltuhr haben Sie die Möglichkeit in dem Vorschau-Fenster einen weiteren Link anzuklicken, wo dann die berechneten Astro-Daten für die nächsten 365 Tage angezeigt werden. Die Anzeige dieser Vorschau kann – je nach Auslastung des **APP**MODULE – etwas länger dauern.

*Hinweis: Die Vorschau der Schaltzeiten und die der Astro-Daten werden als tabellarische Liste angezeigt. Hell- und dunkelgrün hinterlegte Zeilen bedeuten, dass zu dem Zeitpunkt die Sommerzeit (DST = Daylight Saving Time) aktiv ist.*

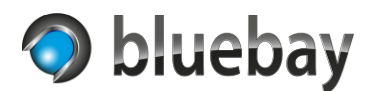

## <span id="page-30-0"></span>**Timer**

Hierbei handelt es sich um einen, über Gruppenadressen steuerbaren Timer. In der Standard Variante der App handelt es sich um einen normalen Counter (zählt von 0 hoch). In der Pro Variante der App kann zwischen Counter und Countdown (zählt auf 0 herunter) gewählt werden.

### <span id="page-30-1"></span>**Timertyp**

Auswahl zwischen Counter (startet bei 0 und zählt bis zur Zeitvorgabe und endet dann) und Countdown (startet bei der Zeitvorgabe und zählt auf 0 herunter und endet dann).

### <span id="page-30-2"></span>**Gruppenadresse Start/Stop**

Gruppenadresse (1-Bit - DPT 1), über die der Timer gestartet und gestoppt werden kann.

### <span id="page-30-3"></span>**Verhalten Start bei Start/Pause**

Legt das Verhalten des Timers fest, wenn ein Start-Befehl empfangen wird, obwohl der Timer bereits läuft oder er pausiert:

• **nichts unternehmen**

Der Timer ignoriert den erneuten Start-Befehl

- **zurücksetzen und neu starten** Der Timer wird zurückgesetzt und neu gestartet. Eine eventuelle Änderung der Laufzeit über die "Gruppenadresse Laufzeitänderung" wird gelöscht und die Vorgabedauer aus der Konfiguration bzw. der Wert, der als letztes über "Gruppenadresse Zeitvorgabe" empfangen wurde, wird als Dauer verwendet.
- **pausieren bzw. fortsetzen wenn pausiert** Wenn der Timer läuft, wird er pausiert. Wenn er bereits pausiert, wird er fortgesetzt

#### <span id="page-30-4"></span>**Gruppenadresse Neustart**

Optionale Gruppenadresse (1-Bit - DPT 1), über die der Timer neu gestartet werden kann. Wenn auf dieser Gruppenadresse 1/ein/wahr empfangen wird, wird der Timer wird zurückgesetzt und dann neu gestartet.

Eine eventuelle Änderung der Laufzeit über die "Gruppenadresse Laufzeitänderung" wird gelöscht und die Vorgabedauer aus der Konfiguration bzw. der Wert, der als letztes über "Gruppenadresse Zeitvorgabe" empfangen wurde, wird als Dauer verwendet.

## <span id="page-30-5"></span>**Gruppenadresse Pause/Fortsetzen**

Optionale Gruppenadresse (1-Bit - DPT 1), über die der Timer pausiert bzw. fortgesetzt wird. Bei Empfang von 1/ein/wahr wird der Timer pausiert und bei Empfang von 0/aus/falsch wird der Timer fortgesetzt.

## **Autotimer**

Dokumentation

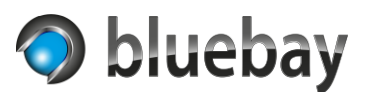

#### <span id="page-31-0"></span>**Bei Start/Neustart zu sendender Wert**

Legt fest, was beim Start bzw. Neustart des Timers gesendet werden soll:

- nichts senden
- EIN senden
- AUS senden

Wenn Ausgang 2 aktiviert ist, wird auf Ausgang 2 der entsprechende Vorgabewert gesendet, wenn "EIN senden" oder "AUS senden" gewählt wurde.

Standardwert und Verhalten bei der Standard-Variante ist **EIN senden**

#### <span id="page-31-1"></span>**Bei Stop zu sendender Wert**

Legt fest, was beim Stoppen des Timers über die GA gesendet werden soll:

- nichts senden
- EIN senden
- AUS senden

Wenn Ausgang 2 aktiviert ist, wird auf Ausgang 2 der entsprechende Vorgabewert gesendet, wenn "EIN senden" oder "AUS senden" gewählt wurde.

Standardwert und Verhalten bei der Standard-Variante ist **AUS senden**

#### <span id="page-31-2"></span>**Bei Ende des Timers zu sendender Wert**

Legt fest, welcher Wert gesendet werden soll, wenn der Timer abgelaufen ist:

- nichts senden
- EIN senden
- AUS senden

Wenn Ausgang 2 aktiviert ist, wird auf Ausgang 2 der entsprechende Vorgabewert gesendet, wenn "EIN senden" oder "AUS senden" gewählt wurde.

Standardwert und Verhalten bei der Standard-Variante ist **AUS senden**

#### <span id="page-31-3"></span>**Bei Pause/Fortsetzen zu sendende Werte**

Legt fest, welche Werte gesendet werden soll, wenn der Timer pausiert bzw. fortgesetzt wird:

- nichts senden
- Pause: EIN senden / Fortsetzen: AUS senden
- Pause: AUS senden / Fortsetzen: EIN senden

Wenn Ausgang 2 aktiviert ist, wird auf Ausgang 2 der entsprechende Vorgabewert gesendet. Standardwert und Verhalten bei der Standard-Variante ist **nichts senden**

#### <span id="page-31-4"></span>**Vorgabedauer**

Vorgabedauer in Minuten für den Timer, wenn keine Zeitvorgabe über die GA empfangen wurde. Möglich sind Werte von 1 bis 240 Minuten.

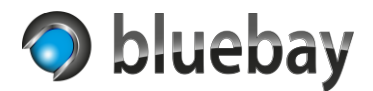

#### <span id="page-32-0"></span>**Gruppenadresse Zeitvorgabe**

Optionale Gruppenadresse (1-Byte - DPT 5), über die die Dauer des Timers über den Bus eingestellt werden kann. Akzeptiert werden Werte von 1 bis 240.

#### <span id="page-32-1"></span>**Autostart bei neuer Zeitvorgabe**

Wenn aktiviert, wird der Timer beim Empfang einer neuen Zeitvorgabe neu gestartet.

#### <span id="page-32-2"></span>**Gruppenadresse Laufzeitänderung**

Optionale Gruppenadresse (1-Byte - DPT 6), über die die Laufzeit des aktuell aktiven Timers über den Bus verändert werden kann. Akzeptiert werden Werte von -30 bis 30 Minuten.

Ist der Timer aktuell inaktiv (nicht gestartet, gestoppt oder beendet) wird der empfangene Wert ignoriert.

Wird ein negativer Wert empfangen und dadurch die Laufzeit des aktuell aktiven Timers verkürzt, prüft die App ob die bereits verstrichene Zeit die neue Laufzeit des Timers überschreitet und beendet Ihn in diesem Fall sofort und das unter "Bei Ende des Timers zu sendender Wert" konfigurierte Verhalten wird ausgelöst.

#### <span id="page-32-3"></span>**Gruppenadresse Status**

Optionale Gruppenadresse (1-Byte - DPT 5), über die die bereits verstrichenen Minuten (bei Typ Counter) bzw. die noch verbleibenden Minuten (bei Typ Countdown) auf den Bus gesendet werden. Wenn der Timer aus ist bzw. beendet ist, wird 0 gesendet. Der Wert wird aktualisiert sobald sich die Minuten ändern.

#### <span id="page-32-4"></span>**Gruppenadresse Status Text**

Optionale Gruppenadresse (Text - DPT 16) über die der aktuelle Status des Timers als Text auf den Bus gesendet werden kann.

Beispiel: 00:12\*(01:10)

- 00:12 die bereits verstrichene Zeit (bei Typ Counter) bzw. die noch verbleibende Zeit (bei Typ Countdown) in Stunden:Minuten
	- \* der aktuelle Status des Timer noch nicht gestartet bzw. gestoppt ( ), läuft (\*) pausiert (P), beendet (E)
- (01:10) die Gesamtdauer des Timers in Stunden:Minuten

Der Wert wird aktualisiert, sobald sich die Minuten, der Status oder die Gesamtdauer des Timers ändert. Wenn die Restzeit weniger als 60 Sekunden beträgt, wird die Vorgabezeit als bereits verstrichene Zeit (bei Typ Counter) bzw. "00:00" als noch verbleibende Zeit (bei Typ Countdown) angezeigt. Das \* zwischen den beiden Zeitangaben zeigt dann den aktuellen Status (siehe oben).

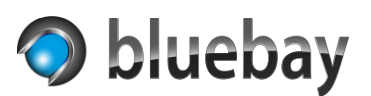

## <span id="page-33-0"></span>**Wochenschaltuhr**

Hierbei handelt es sich im eine klassische Wochenschaltuhr.

In der Liste unter "Schaltzeiten bearbeiten" im Bereich "Einstellungen Wochenschaltuhr" finden Sie die bereits konfigurierten Schaltzeiten. Sie können eine neue Schaltzeit durch das Anklicken des Buttons "Hinzufügen" anlegen. Eine ausgewählte Schaltzeit können Sie mit den gleichnamigen Buttons Kopieren, Bearbeiten und Löschen.

Hinweis: Änderungen an den Schaltzeiten werden erst nach dem Speichern der Instanz angewendet und gespeichert. Wenn Sie versehentlich eine Schaltzeit in einer bereits gespeicherten Instanz gelöscht haben, brechen Sie die komplette Konfiguration ab, indem Sie links oben auf das **APP**MODULE Logo klicken. Alle Änderungen seit dem letzten Speichern werden dann verworfen.

### <span id="page-33-1"></span>**Einstellungen Wochenschaltuhr**

#### <span id="page-33-2"></span>**Schaltzeiten bearbeiten**

#### *Aktiviert*

Nur wenn diese Option aktiviert ist, wird die Schaltzeit auch berücksichtigt. Nicht aktivierte Schaltzeiten werden gespeichert, aber nicht ausgeführt.

#### *Beschreibung*

Geben Sie hier eine aussagekräftige Beschreibung für die Schaltzeit ein. Die Beschreibung repräsentiert die Schaltzeit in der Liste. Wird keine Beschreibung angegeben, wird die Beschreibung der Schaltzeit in die Liste automatisch aus der Konfiguration generiert.

#### *Ausgang 2 - zum Schaltzeitpunkt zu sendender Wert*

Wenn die Option Ausgang 2 in der Instanz Konfiguration aktiviert wurde, können Sie hier einen Wert für diese Schaltzeit eingeben, der zum Ein-Schaltzeitpunkt auf Ausgang 2 gesendet wird. Wird hier nichts eingegeben, wird der Ein-Vorgabewert für Ausgang 2 gesendet. Zur Aus-Schaltzeit wird immer der Aus-Vorgabewert aus der Instanz Konfiguration gesendet.

#### *Beginn*

Uhrzeit zu der die Schaltzeit beginnt (Ein-Schaltzeitpunkt). Zu diesem Zeitpunkt wird dann EIN auf Ausgang 1 bzw. der im vorherigen Feld definierte Wert (bzw. der Vorgabewert für EIN wenn nichts eingegeben wurde) auf Ausgang 2 gesendet.

#### *Ende*

Uhrzeit zu der die Schaltzeit endet (Ein-Schaltzeitpunkt). Zu diesem Zeitpunkt wird dann AUS auf Ausgang 1 bzw. der Vorgabewert für AUS auf Ausgang 2 gesendet.

#### *Wochentage*

Aktivieren Sie in diesem Bereich die Wochentage, an denen die Schaltung ausgeführt werden soll. Um die Konfiguration zu vereinfachen können Sie auch die Buttons verwenden, um die Wochentage entsprechend zu aktivieren/zu deaktivieren:

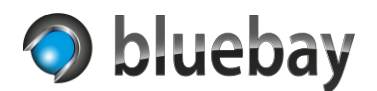

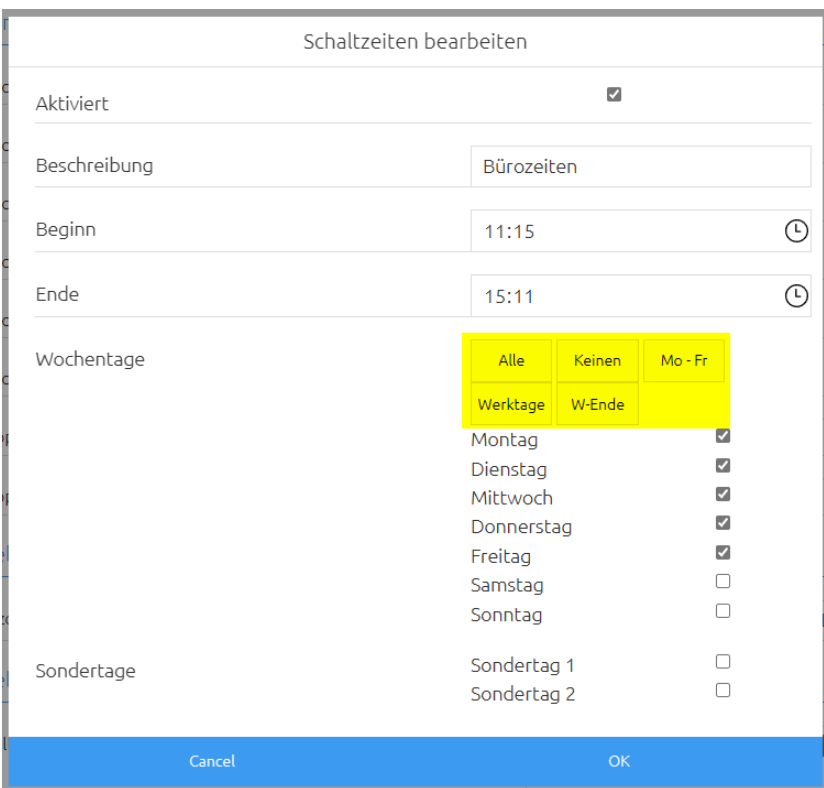

#### *Sondertage*

Aktivieren Sie in diesem Bereich den Sondertag 1 und/oder den Sondertag 2 **PRO**. Die Sondertage werden über die entsprechenden Gruppenadressen in der Instanz Konfiguration signalisiert.

Zum jeweiligen Schaltzeitpunkt wird geprüft, ob auf der Gruppenadresse des entsprechenden Sondertages ein EIN eingegangen ist und nur dann geschaltet.

Die Sondertage sind untereinander und mit den Wochentagen "oder" verknüpft. Das bedeutet, dass geschaltet wird, wenn zum Beispiel der aktuelle Wochentag aktiviert ist, unabhängig ob der konfigurierte Sondertag EIN oder AUS ist.

Wenn Sie sicherstellen wollen, dass nur an einem signalisierten Sondertag geschaltet wird, dann deaktivieren Sie alle Wochentage in der Konfiguration.

#### <span id="page-34-0"></span>**Gruppenadresse Status Text**

Optionale Gruppenadresse (Text - DPT 16) über die der Name bzw. die Beschreibung des Eintrags beim Ein-Schaltzeitpunkt auf den Bus gesendet wird. Beim Aus-Schaltzeitpunkt wird eine leere Zeichenkette gesendet.

*Hinweis: Bitte beachten Sie die Einschränkungen dieses Datentyps. Es werden maximal 14 Zeichen dargestellt. Stellen Sie ggf. den Datentyp der Gruppenadresse auf 16.001 Zeichen (ISO 8859-1), um Umlaute dazustellen.*

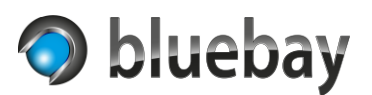

## <span id="page-35-0"></span>**Jahresschaltuhr**

In der Liste unter "Schaltzeiten bearbeiten" im Bereich "Einstellungen Jahresschaltuhr" finden Sie die bereits konfigurierten Schaltzeiten. Sie können eine neue Schaltzeit durch das Anklicken des Buttons "Hinzufügen" anlegen. Eine ausgewählte Schaltzeit können Sie mit den gleichnamigen Buttons Kopieren, Bearbeiten und Löschen.

Hinweis: Änderungen an den Schaltzeiten werden erst nach dem Speichern der Instanz angewendet und gespeichert. Wenn Sie versehentlich eine Schaltzeit in einer bereits gespeicherten Instanz gelöscht haben, brechen Sie die komplette Konfiguration ab, indem Sie links oben auf das **APP**MODULE Logo klicken. Alle Änderungen seit dem letzten Speichern werden dann verworfen.

### <span id="page-35-1"></span>**Einstellungen Jahresschaltuhr**

#### <span id="page-35-2"></span>**Schaltzeiten bearbeiten**

#### *Aktiviert*

Nur wenn diese Option aktiviert ist, wird die Schaltzeit auch berücksichtigt. Nicht aktivierte Schaltzeiten werden gespeichert, aber nicht ausgeführt.

#### *Beschreibung*

Geben Sie hier eine aussagekräftige Beschreibung für die Schaltzeit ein. Die Beschreibung repräsentiert die Schaltzeit in der Liste. Wird keine Beschreibung angegeben, wird die Beschreibung der Schaltzeit in die Liste automatisch aus der Konfiguration generiert.

#### *Ausgang 2 - zum Schaltzeitpunkt zu sendender Wert*

Wenn die Option Ausgang 2 in der Instanz Konfiguration aktiviert wurde, können Sie hier einen Wert für diese Schaltzeit eingeben, der zum Ein-Schaltzeitpunkt auf Ausgang 2 gesendet wird. Wird hier nichts eingegeben, wird der Ein-Vorgabewert für Ausgang 2 gesendet. Zur Aus-Schaltzeit wird immer der Aus-Vorgabewert aus der Instanz Konfiguration gesendet.

#### *Typ*

Hier müssen Sie den Typ der Schaltzeit auswählen. Durch das Ändern des Typs werden die entsprechenden Konfigurationsfelder angezeigt. Es stehen folgende Typen zur Verfügung:

- Tag eines Jahres
- Wochentag eines Monats
- Festes Datum
- Datumsbereich PRO

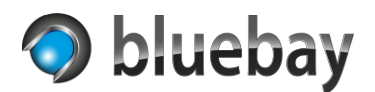

## *Typ "Tag eines Jahres"*

Bei diesem Typ wird ein fester (1. bis 31. oder "letzter Tag") Tag in einem Monat oder einem Monatsbereich angegeben:

• **Tag im Monat**

Geben Sie hier den Tag an. Die Auswahl erstreckt sich vom 1. bis zum 31. und dem letzten Tag in einem Monat bzw. in einem Monatsbereich. Wenn die Schaltzeit jeweils am letzten Tag ausgeführt werden soll, wählen Sie bitte "letzter Tag".

Wenn Sie zum Beispiel 31. auswählen, aber der entsprechende Monat weniger als 31 Tage hat, wird die Schaltzeit nicht ausgeführt.

## • **Monat**

Geben Sie hier den Monat oder den Monatsbereich an, wann die Schaltzeit ausgeführt werden soll.

Neben einem einzelnen Monat (Januar bis Dezember) gibt es noch die Möglichkeit "jeden Monat (Januar – Dezember)" auszuwählen sowie Monatsbereiche:

- − 1. Quartal (Januar März)
- − 2. Quartal (April Juni)
- − 3. Quartal (Juli September)
- − 4. Quartal (Oktober Dezember)
- − 1. Halbjahr (Januar Juni)
- − 2. Halbjahr (Juli Dezember)
- − Erster Monat im Quartal (Januar, April, Juli & Oktober)
- − Zweiter Monat im Quartal (Februar, Mai, August & November)
- − Dritter Monat im Quartal (März, Juni, September & Dezember)

## *Typ "Wochentag eines Monats"*

Bei diesem Typ wird die Schaltzeit durch den ersten, zweiten, dritten, vierten, fünften, letzten oder jeden Wochentag in einem Monat bzw. Monatsbereich definiert:

• **Auftreten**

Geben Sie hier das Auftreten des Wochentags an. Zur Auswahl steht "Erster", "Zweiter", "Dritter", "Vierter", "Fünfter", "Letzter" und "Jeden".

Wenn die Schaltzeit jeweils am letzten Wochentag ausgeführt werden soll, wählen Sie bitte "Letzter". Wenn Sie zum Beispiel "Fünfter" auswählen, aber der entsprechende

Monat/Monatsbereich keinen fünften Wochentag hat, wird die Schaltzeit nicht ausgeführt.

## • **Wochentag**

Geben Sie hier den Wochentag an, auf den geprüft werden soll.

## **Autotimer**

Dokumentation

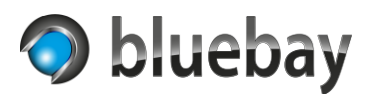

### • **Monat**

Geben Sie hier den Monat oder den Monatsbereich an, wann die Schaltzeit ausgeführt werden soll. Neben einem einzelnen Monat (Januar bis Dezember) gibt es noch die Möglichkeit "jeden Monat (Januar – Dezember)" auszuwählen sowie Monatsbereiche:

- − 1. Quartal (Januar März)
- − 2. Quartal (April Juni)
- − 3. Quartal (Juli September)
- − 4. Quartal (Oktober Dezember)
- − 1. Halbjahr (Januar Juni)
- − 2. Halbjahr (Juli Dezember)
- − Erster Monat im Quartal (Januar, April, Juli & Oktober)
- − Zweiter Monat im Quartal (Februar, Mai, August & November)
- − Dritter Monat im Quartal (März, Juni, September & Dezember)

### *Typ "Festes Datum"*

Bei diesem Typ wird die Schaltzeit durch die Eingabe von einem festen Datum festgelegt. Die Schaltung wird nur an diesem Datum ausgeführt.

### *Typ "Datumsbereich"*

Bei diesem Typ wird die Schaltzeit durch einen Zeitraum festgelegt. Der Zeitraum wird durch die Eingabe in den Feldern Startdatum und Enddatum definiert. Die Schaltung wird am Startdatum, am Enddatum und allen dazwischenliegenden Tagen ausgeführt.

#### *Beginn*

Optionale Uhrzeit zu der die Schaltzeit beginnt (Ein-Schaltzeitpunkt). Zu diesem Zeitpunkt wird dann EIN auf Ausgang 1 bzw. der im vorherigen Feld definierte Wert (bzw. der Vorgabewert für EIN wenn nichts eingegeben wurde) auf Ausgang 2 gesendet. Wird keine Uhrzeit angegeben beginnt die Schaltzeit um 00:00:00 Uhr.

#### *Ende*

Optionale Uhrzeit zu der die Schaltzeit endet (Ein-Schaltzeitpunkt). Zu diesem Zeitpunkt wird dann AUS auf Ausgang 1 bzw. der Vorgabewert für AUS auf Ausgang 2 gesendet. Wird keine Uhrzeit angegeben endet die Schaltzeit um 23:59:59 Uhr.

#### <span id="page-37-0"></span>**Gruppenadresse Status Text**

Optionale Gruppenadresse (Text - DPT 16) über die der Name bzw. die Beschreibung des Eintrags beim Ein-Schaltzeitpunkt auf den Bus gesendet wird. Beim Aus-Schaltzeitpunkt wird eine leere Zeichenkette gesendet.

*Hinweis: Bitte beachten Sie die Einschränkungen dieses Datentyps. Es werden maximal 14 Zeichen dargestellt. Stellen Sie ggf. den Datentyp der Gruppenadresse auf 16.001 Zeichen (ISO 8859-1), um Umlaute dazustellen.*

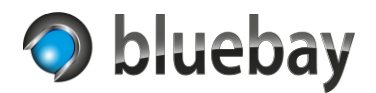

## <span id="page-38-0"></span>**Feiertagsschaltuhr**

In der Liste unter "Individuelle Feiertage bearbeiten" im Bereich "Einstellungen Feiertagsschaltuhr" finden Sie die bereits konfigurierten Feiertage. Sie können einen neuen Feiertag durch das Anklicken des Buttons "Hinzufügen" anlegen. Einen ausgewählten Feiertag können Sie mit den gleichnamigen Buttons Kopieren, Bearbeiten und Löschen.

Hinweis: Änderungen an den individuellen Feiertagen werden erst nach dem Speichern der Instanz angewendet und gespeichert. Wenn Sie versehentlich einen Feiertag in einer bereits gespeicherten Instanz gelöscht haben, brechen Sie die komplette Konfiguration ab, indem Sie links oben auf das **APP**MODULE Logo klicken. Alle Änderungen seit dem letzten Speichern werden dann verworfen.

### <span id="page-38-1"></span>**Einstellungen Feiertagsschaltuhr**

#### <span id="page-38-2"></span>**Individuelle Feiertage bearbeiten**

#### *Aktiviert*

Nur wenn diese Option aktiviert ist, wird dieser individuelle Feiertag auch berücksichtigt. Nicht aktivierte Feiertage werden gespeichert, aber nicht ausgeführt.

#### *Beschreibung*

Geben Sie hier eine aussagekräftige Beschreibung für diesen individuellen Feiertag ein. Die Beschreibung repräsentiert den Feiertag in der Liste.

#### *Typ*

Hier müssen Sie den Typ der Schaltzeit auswählen. Durch das Ändern des Typs werden die entsprechenden Konfigurationsfelder angezeigt. Es stehen folgende Typen zur Verfügung:

- Tag eines Jahres
- Wochentag eines Monats
- Relativ zu Ostern

#### *Typ "Tag eines Jahres"*

Bei diesem Typ wird ein fester (1. bis 31. oder "letzter Tag") Tag in einem Monat angegeben.

#### *Tag im Monat*

Geben Sie hier den Tag an. Die Auswahl erstreckt sich vom 1. bis zum 31. und dem letzten Tag in einem Monat. Wenn die Schaltzeit am letzten Tag ausgeführt werden soll, wählen Sie bitte "letzter Tag". Wenn Sie zum Beispiel 31. auswählen, aber der entsprechende Monat weniger als 31 Tage hat, wird die Schaltzeit nicht ausgeführt.

#### *Monat*

Geben Sie hier den Monat an, wann die Schaltzeit ausgeführt werden soll.

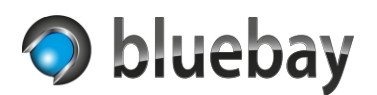

## *Typ "Wochentag eines Monats"*

Bei diesem Typ wird die Schaltzeit durch den ersten, zweiten, dritten, vierten, fünften oder letzten Wochentag in einem Monat definiert:

• **Auftreten**

Geben Sie hier das Auftreten des Wochentags an. Zur Auswahl steht "Erster", "Zweiter", "Dritter", "Vierter", "Fünfter" und "Letzter".

Wenn die Schaltzeit jeweils am letzten Wochentag ausgeführt werden soll, wählen Sie bitte "Letzter". Wenn Sie zum Beispiel "Fünfter" auswählen, aber der entsprechende Monat/Monatsbereich keinen fünften Wochentag hat, wird die Schaltzeit nicht ausgeführt.

• **Wochentag**

Geben Sie hier den Wochentag an, auf den geprüft werden soll.

• **Monat**

Geben Sie hier den Monat an, wann die Schaltzeit ausgeführt werden soll.

## *Typ "Relativ zu Ostern"*

Viele Feiertage basieren auf dem Datum von Ostern. Ostersonntag ist immer der erste Sonntag nach dem ersten Vollmond nach Frühlingsanfang. Der Ostersonntag wird von der App immer berechnet.

Bei diesem Typ haben Sie die Möglichkeit, die Schaltzeit durch die Angabe von Tagen relativ zum Ostersonntag (-180 bis 180) in dem Feld "Tage relativ zu Ostern" zu definieren.

Beispiel: Ostersonntag im Jahr 2024 ist am 31.03.2024. Rosenmontag 48 Tage davor (12.02.2024), Karfreitag 2 Tage davor (29.03.2024) und Pfingstsonntag 49 Tage danach (19.05.2024)

## <span id="page-39-0"></span>**Gruppenadresse Status Text**

Optionale Gruppenadresse (Text - DPT 16) über die der Name des Feiertags beim Ein-Schaltzeitpunkt auf den Bus gesendet wird. Beim Aus-Schaltzeitpunkt wird eine leere Zeichenkette gesendet.

*Hinweis: Bitte beachten Sie die Einschränkungen dieses Datentyps. Es werden maximal 14 Zeichen dargestellt. Stellen Sie ggf. den Datentyp der Gruppenadresse auf 16.001 Zeichen (ISO 8859-1), um Umlaute dazustellen.*

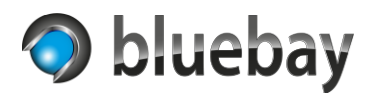

## <span id="page-40-0"></span>**Online-Feiertagsdatenbank**

Sie haben die Möglichkeit, neben der Eingabe von individuellen Feiertagen, auch die Online-Feiertagsdatenbank [Nager.Date](https://date.nager.at/) zu verwenden. In dieser Datenbank sind die Feiertage für über 100 Länder enthalten.

#### *Online-Feiertagsdatenbank verwenden*

Wenn Sie diese Option aktivieren, wird die Konfiguration zur Verwendung der API von Nager.Date eingeblendet.

#### *Land*

Wählen Sie hier das Land, für das die Feiertage geladen werden soll. Sobald Sie die Auswahl ändern, werden im Hintergrund automatisch die Daten zu dem Land geladen.

#### *Bundesland/Region*

In der Standard Variante der App werden nur die einheitlichen Feiertage des Landes verwendet. In der Pro Variante haben Sie die Möglichkeit, ein Bundesland bzw. die Region auszuwählen. Mit Auswahl von "alle" werden alle nicht einheitlichen Feiertage verwendet.

*Hinweis: Sobald Sie eine Einstellung in der Konfiguration der Online-Feiertagsdatenbank verändern, werden die Feiertage automatisch im Hintergrund neu geladen und der Bereich "Vorschau Feiertage" wird aktualisiert.*

#### *Filter - Allgemeine Feiertage berücksichtigen*

Wenn aktiviert, werden Allgemeine Feiertage berücksichtigt. Nahezu jeder Feiertag in der Datenbank ist als allgemeiner Feiertag definiert – daher besser nicht deaktivieren!

#### *Filter - Bankfeiertage berücksichtigen*

Wenn aktiviert, werden Bankfeiertage berücksichtigt. An Bankfeiertagen sind Banken und Büros geschlossen. Diese Klassifizierung wird nicht in allen Ländern verwendet.

#### *Filter - Schulfeiertage berücksichtigen*

Wenn aktiviert, werden Schulfeiertage berücksichtigt. An Schulfeiertagen sind Schulen geschlossen. Diese Klassifizierung wird nicht in allen Ländern verwendet.

#### *Filter - Behördenfeiertage berücksichtigen*

Wenn aktiviert, werden Behördenfeiertage berücksichtigt. An Behördenfeiertage sind Behörden geschlossen. Diese Klassifizierung wird nicht in allen Ländern verwendet.

#### *Filter - Optionale Feiertage berücksichtigen*

Wenn aktiviert, werden optionale Feiertage berücksichtigt. Optionale Feiertage sind keine echten Feiertage - aber Tage, an denen die überwiegende Mehrheit Urlaub nimmt. Diese Klassifizierung wird nicht in allen Ländern verwendet.

#### *Filter - Festtage berücksichtigen*

Wenn aktiviert, werden Festtage berücksichtigt. Festtage sind keine echten Feiertage - aber Tage, die einem Feiertag ähnlich sind. Diese Klassifizierung wird nicht in allen Ländern verwendet.

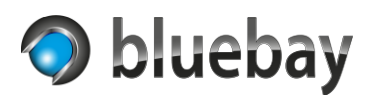

#### *Feiertage an Sonntagen*

Wenn aktiviert, werden Feiertage, die auf einen Sonntag fallen pauschal als Feiertag angesehen. In Deutschland z. B. ist der Ostersonntag und Pfingstsonntag nur in bestimmten Bundesländern ein Feiertag (z. B. in Brandenburg aber nicht in Nordrhein-Westfalen).

#### *Vorschau Feiertage*

Hier werden die Ergebnisse der Anfrage an die Online-Feiertagsdatenbank unter Berücksichtigung der Filter und Einstellungen angezeigt. Es werden immer alle Feiertage für das Land für die nächsten 365 Tage angezeigt. Die Anzeige erfolgt in der Sprache des ausgewählten Landes oder, wenn nicht verfügbar, in Englisch.

Die Farbe des Eintrags zeigt an, ob der Feiertag anhand der Auswahl Bundesland/Region, der Konfiguration der Filter bzw. der Einstellung "Feiertage an Sonntagen" als Feiertag verwendet werden würde. Grün entspricht den Filtern/Einstellungen und Rot entspricht diesen nicht.

*Hinweis: Die App aktualisiert die Feiertage aus der Online-Feiertagsdatenbank automatisch nach jedem Tageswechsel (also um 00:00 Uhr).* 

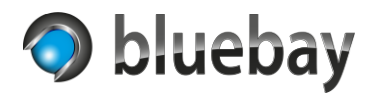

## <span id="page-42-0"></span>**Astro-Schaltuhr**

Die Astro-Schaltuhr berechnet die Position der Sonne und deren Sichtbarkeit an dem eingestellten Ort anhand von geographischen Koordinaten (Längen- und Breitengrad).

Hinweise zur Einstellung der Standortangaben finden Sie hier: [Standortangaben](#page-27-0)

Zur korrekten Berechnung der Schaltzeitpunkte ist es notwendig die für den Standort gültige Zeitzone einzustellen.

Hinweise zur Einstellung der Zeitzone finden Sie hier: [Einstellungen Zeitzone](#page-26-0)

Im Gegensatz zu allen anderen Schaltuhren gibt es bei der Astro-Schaltuhr nur einen Schaltzeitpunkt, und zwar das eingestellte Ereignis.

## <span id="page-42-1"></span>**Hinweise zur Berechnung und Verfügbarkeit von Astro-Schaltzeiten**

Alle hier auswählbaren "Ereignisse" werden anhand der eingegebenen Standortdaten (Längen- und Breitengrad) berechnet.

Ob der Zeitpunkt eines dieser Ereignisse berechnet werden kann oder nicht, hängt hauptsächlich von den physikalischen Gegebenheiten (Ekliptik, Neigung der Erdachse, atmosphärischen Brechungseffekten etc.) und dem Standort ab, für den sie berechnet werden sollen. Nicht jedes Ereignis tritt immer an jedem Ort der Welt auf.

Am Südpol (Längengrad: 0 / Breitengrad: -90) gibt es nur einmal im Jahr einen Sonnenaufgang und einen Sonnenuntergang, da dort ca. ein halbes Jahr lang Polartag und der Rest des Jahres Polarnacht herrscht. Das gleiche gilt für den Nordpol (Längengrad: 0 / Breitengrad: 90).

Es kann durchaus vorkommen, dass es zeitweise an bestimmten Orten der Welt z. B. keine astronomische, nautische und/oder bürgerliche Dämmerung gibt, da die Sonne den dazu erforderlichen Tiefenwinkel unter dem Horizont nicht erreicht. Auch kann es vorkommen, dass z. B. die astronomische Dämmerung am Abend beginnt, aber erst am folgenden Tag endet.

Prüfen Sie nach korrekter Konfiguration der Astro-Schaltuhr die berechneten Schaltzeiten in der [Vorschau/Simulation.](#page-28-3) Dort werden - auch in der Standard Variante – alle berechneten Astro-Ereignisse angezeigt.

*Hinweis: Astronomische Berechnungen sind sehr komplex und erfordern je nach Genauigkeit sehr viel Rechenzeit. Die in der Autotimer App verwendete Bibliothek zur Berechnung liefert eine akzeptable Genauigkeit (ca. 1 Minute) für den Verwendungszweck einer Schaltuhr. Beim Vergleich mit anderen Berechnungen kann es also dementsprechend zu Abweichungen kommen. Eine seriöse Quelle mit hoher Genauigkeit ist z. B. der [NOAA](https://gml.noaa.gov/grad/solcalc/)  [Solar Calculator.](https://gml.noaa.gov/grad/solcalc/)*

Hier eine kurze Erläuterung der einzelnen Ereignisse ohne Gewähr auf Richtigkeit:

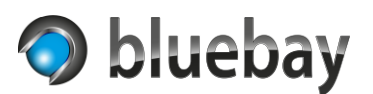

#### *Astronomische Dämmerung*

Unter der astronomischen Dämmerung versteht man den Zeitraum morgens und abends, wo die Sonne zwischen 12° und 18° unter dem Horizont steht. Der Horizont selbst ist nicht mehr sichtbar. Die Sichtbarkeit der Sterne nimmt abends zu und morgens entsprechend ab. Abends folgt auf die astronomische Dämmerung die Nacht. Morgens endet die Nacht mit Beginn der astronomischen Dämmerung.

#### *Nautische Dämmerung*

Unter der nautischen Dämmerung versteht man den Zeitraum morgens und abends, wo die Sonne zwischen 6° und 12° unter dem Horizont steht. In diesem Zeitraum sind die wichtigsten Fixsterne und der Horizont noch sichtbar, was zur Positionsbestimmung mit nautischen Geräten erforderlich ist (daher wohl auch der Name).

#### *"blaue Stunde"*

Unter der "blauen Stunde" versteht man den Zeitraum morgens und abends, wo die Sonne zwischen 4° und 8° unter dem Horizont steht. In diesem Zeitraum dominiert das blaue Lichtspektrum des Sonnenlichts. Aufgrund physikalischer Effekte wirkt der Himmel dunkelblau und hat insbesondere für die Fotografie eine besondere Bedeutung.

#### *"goldene Stunde"*

Unter der "goldenen Stunde" versteht man den Zeitraum morgens und abends, wo die Sonne zwischen 6° über dem Horizont und 6° unter dem Horizont steht. In diesem Zeitraum wirkt das Licht "golden und weich". Wie auch bei der "blauen Stunde" wird dieser Eindruck durch physikalische Effekte erzeugt und hat insbesondere für die Fotografie eine besondere Bedeutung.

#### *Bürgerliche Dämmerung*

Unter der bürgerlichen Dämmerung versteht man den Zeitraum morgens und abends, wo die Sonne zwischen 0° und 6° unter dem Horizont steht. In diesem Zeitraum sind die hellsten Fixsterne und der Horizont sichtbar. Auf die bürgerliche Dämmerung folgt morgens der Sonnenaufgang und abends beginnt die bürgerliche Dämmerung mit dem Sonnenuntergang.

#### *Sonnenaufgang*

Der Zeitpunkt, wo die Oberkante der Sonne den Horizont überschreitet und sichtbar wird. Während einer Polarnacht gibt es keinen Sonnenaufgang – die Sonne bleibt währenddessen unter dem Horizont.

#### *Sonnenuntergang*

Der Zeitpunkt, wo die Oberkante der Sonne unter dem Horizont verschwindet und nicht mehr sichtbar ist. Während eines Polartages gibt es keinen Sonnenuntergang – die Sonne bleibt währenddessen über dem Horizont.

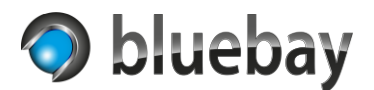

#### *Sonnenhöchststand*

Der Zeitpunkt, wo die Sonne den eigenen Längengrad überschreitet und den höchsten Punkt auf Ihrer Bahn erreicht (außer am Nord- und Südpol). Wird auch als "wahrer Mittag" oder "astronomischer Mittag" bezeichnet.

#### <span id="page-44-0"></span>**Einstellungen Astro-Schaltuhr**

#### <span id="page-44-1"></span>**Schaltzeitpunkt**

Wählen Sie hier das Ereignis aus, zu dem geschaltet werden soll.

- Beginn astronomische Dämmerung (Ende Nacht) PRO
- Beginn nautische Dämmerung (Ende astronomische Dämmerung) PRO
- Beginn der "blauen Stunde" am Morgen PRO
- Beginn der "goldenen Stunde" am Morgen (Ende der "blauen Stunde" am Morgen) PRO
- Ende der "goldenen Stunde" am Morgen PRO
- Beginn bürgerliche Dämmerung (Ende nautische Dämmerung)
- Sonnenaufgang (Ende bürgerliche Dämmerung & Beginn Tag)
- Sonnenhöchststand ("wahrer Mittag")
- Sonnenuntergang (Beginn bürgerliche Dämmerung & Ende Tag)
- Beginn der "goldenen Stunde" am Abend PRO
- Beginn der "blauen Stunde" am Abend (Ende der "goldenen Stunde" am Abend) PRO
- Ende "blauen Stunde" am Abend" PRO
- Ende bürgerliche Dämmerung (Beginn nautische Dämmerung)
- Ende nautische Dämmerung (Beginn astronomische Dämmerung) PRO
- Ende astronomische Dämmerung (Beginn Nacht) PRO

#### <span id="page-44-2"></span>**Zum Schaltzeitpunkt zu sendender Wert**

Wählen Sie hier zwischen "Ein" und "Aus" den Wert aus, der zum Schaltzeitpunkt gesendet werden soll.

Der ausgewählte Wert wird dann zum Schaltzeitpunkt auf Ausgang 1 gesendet bzw. der korrespondierende Vorgabewert auf Ausgang 2 gesendet.

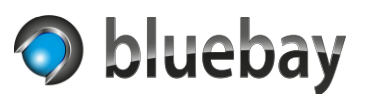

## <span id="page-45-0"></span>**iCal basierte Schaltuhr**

Bei dieser Schaltuhr werden die Schaltinformationen aus einem RFC 5545 konformen iCalendar geladen und ausgewertet.

Sie haben die Möglichkeit, den Kalender von einer anzugebenen URL automatisch zu laden (inkl. Aktualisierung) oder eine ICS Datei in der Konfiguration hochzuladen.

Zur korrekten Berechnung der Schaltzeitpunkte ist es notwendig die für den Standort gültige Zeitzone einzustellen. Hinweise zur Einstellung der Zeitzone finden Sie unter [Einstellungen Zeitzone](#page-26-0)

Die App wertet sowohl Einzeltermine als auch Terminserien oder Termine über mehrere Tage aus.

Terminserien werden anhand der Wiederholungsregel(n) im Kalendereintrag berechnet.

Termine, die sich über mehrere Tage erstrecken, haben einen Startzeitpunkt und einen Endzeitpunkt. Zum Startzeitpunkt wird "Ein" auf den Ausgang gesendet, beim Endzeitpunkt wird "Aus" gesendet.

Die Endzeit eines eingetragenen Termins ist in der Regel exklusive der Endzeit. Ein Termin von 11:00 bis 13:00 Uhr zum Beispiel erzeugt eine Schaltzeit von 11:00:00 bis 12:59:59.

### <span id="page-45-1"></span>**Individuelle Werte aus Kalendereinträgen**

Wenn Sie Ausgang 2 aktiviert haben, können Sie pro Termin auch einen individuellen Wert an den Ausgang 2 senden. Tragen Sie dazu im Feld "Beschreibung" (oder "Notizen") den Wert, der gesendet werden soll, in doppelten geschweiften Klammern ein. Beispiele:

{{12}} oder {{Test}} oder {{14.5}}

*Hinweise: Verwenden Sie bei Fließkommawerten einen Punkt (.) als Dezimaltrennzeichen! Es findet keine Überprüfung statt, ob die Werte zum konfigurierten Datentyp von Ausgang 2 passen.*

Die App wurde mit einigen Anbietern (u. a. Apple iCloud, Google Kalender und Microsoft 365) getestet. Die Verfügbarkeit dieser Funktion hängt vom Anbieter ab und kann nicht garantiert werden.

## <span id="page-45-2"></span>**Einstellungen iCal basierte Schaltuhr**

#### <span id="page-45-3"></span>**iCal Datenquelle**

Hier müssen Sie angeben, ob Sie die Daten von einer veröffentlichten URL laden wollen oder ob Sie eine ICS Datei hochladen wollen:

- URL eines Online iCal Kalenders
- ICS Datei hochladen

Der Auswahl entsprechend werden weitere Parameter ein- bzw. ausgeblendet.

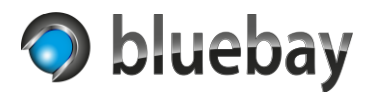

#### <span id="page-46-0"></span>**URL iCal Kalender**

Nur verfügbar, wenn "URL eines Online iCal Kalenders" als iCal Datenquelle ausgewählt wurde.

Geben Sie hier die URL des veröffentlichten Kalenders ein. Die App unterstützt keine Authentifizierung (Bearer, oAuth etc.) – die Adresse muss also direkt erreichbar sein.

Die Adresse muss mit https:// oder http:// (nicht empfohlen da unverschlüsselt) beginnen.

In der Apple iCloud freigegebene Kalender-Adressen beginnen i. d. R. mit webcal:// - tauschen Sie hier webcal durch https aus. Beispiel:

Original-Link: webcal://x12-caldav.icloud.com/published/834jjkf… Link für Autotimer: https://x12-caldav.icloud.com/published/834jjkf…

Beim Google Kalender verwenden Sie bitte die unter "Einstellungen und Freigabe" unter "Privatadresse im iCal-Format" angegebene Adresse.

Anleitungen zur Freigabe eines Kalenders finden Sie beim jeweiligen Anbieter oder im Internet.

*Hinweis: Bitte beachten Sie die entsprechenden Hinweise beim Einrichten einer Kalenderfreigabe, so dass Sie den Kalender nicht aus Versehen für alle freigeben!*

Nach der Eingabe der URL können Sie mit dem Button "Kalender testen" prüfen, ob der Kalender korrekt geladen wird. Der Status wird direkt unter dem Button angezeigt:

**Test okay - es wurden <xx> (<yy>) Einträge im Kalender <name> gefunden** Kalender mit dem Namen <name> konnte erfolgreich geladen werden und es wurden <xx> zukünftige Einträge gefunden. Der Wert <yy> gibt die Gesamtanzahl von Einträgen an.

**Test okay - aber es konnten keine Einträge im Kalender <name> gefunden werden** Kalender mit dem Namen <name> konnte erfolgreich geladen werden, aber es sind noch keine zukünftigen Einträge freigegeben.

*Hinweis: Liefert der Online-Dienst keinen Kalendernamen, wird bei <name> "unknown" angezeigt.*

#### **Test fehlgeschlagen: <Fehler>**

Kalender konnte nicht geladen werden. <Fehler> enthält die Fehlerbeschreibung.

#### <span id="page-46-1"></span>**Zeitfenster Aktualisierung Start**

Nur verfügbar, wenn "URL eines Online iCal Kalenders" als iCal Datenquelle ausgewählt wurde.

Geben Sie hier die Uhrzeit an, wann bzw. ab wann die Aktualisierung des Kalenders erfolgen soll. Erfolgt keine Eingabe, findet die (erste) Aktualisierung um 00:00 an jedem Tag statt.

#### <span id="page-46-2"></span>**Zeitfenster Aktualisierung Ende**

Nur verfügbar, wenn "URL eines Online iCal Kalenders" als iCal Datenquelle ausgewählt wurde.

# **Autotimer**

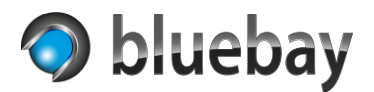

Dokumentation

Geben Sie hier die Uhrzeit an, bis zu der die Aktualisierung des Kalenders erfolgen soll. Erfolgt keine Eingabe, findet eine periodische Aktualisierung (sofern unter "Intervall Aktualisierung" ein Intervall eingestellt wurde) rund um die Uhr statt.

### <span id="page-47-0"></span>**Intervall Aktualisierung**

Nur verfügbar, wenn "URL eines Online iCal Kalenders" als iCal Datenquelle ausgewählt wurde.

Wählen Sie hier aus, wie oft der Kalender aktualisiert werden soll. Wenn Sie "keine Aktualisierung" wählen, dann wird der Kalender nur einmal am Tag (zur unter "Zeitfenster Aktualisierung Start" angegebenen Uhrzeit bzw. 00:00 Uhr bei fehlender Angabe) statt.

Wenn Sie hier ein Intervall auswählen wird in entsprechenden Abständen versucht, den Kalender zu aktualisieren. Maßgeblich für die Zeitpunkte der Aktualisierung ist der Parameter "Zeitfenster Aktualisierung Start". Wenn dort eine Uhrzeit eingegeben wurde, findet die erste Aktualisierung zu dieser Uhrzeit statt, ansonsten um 00:00 Uhr.

Beispiele:

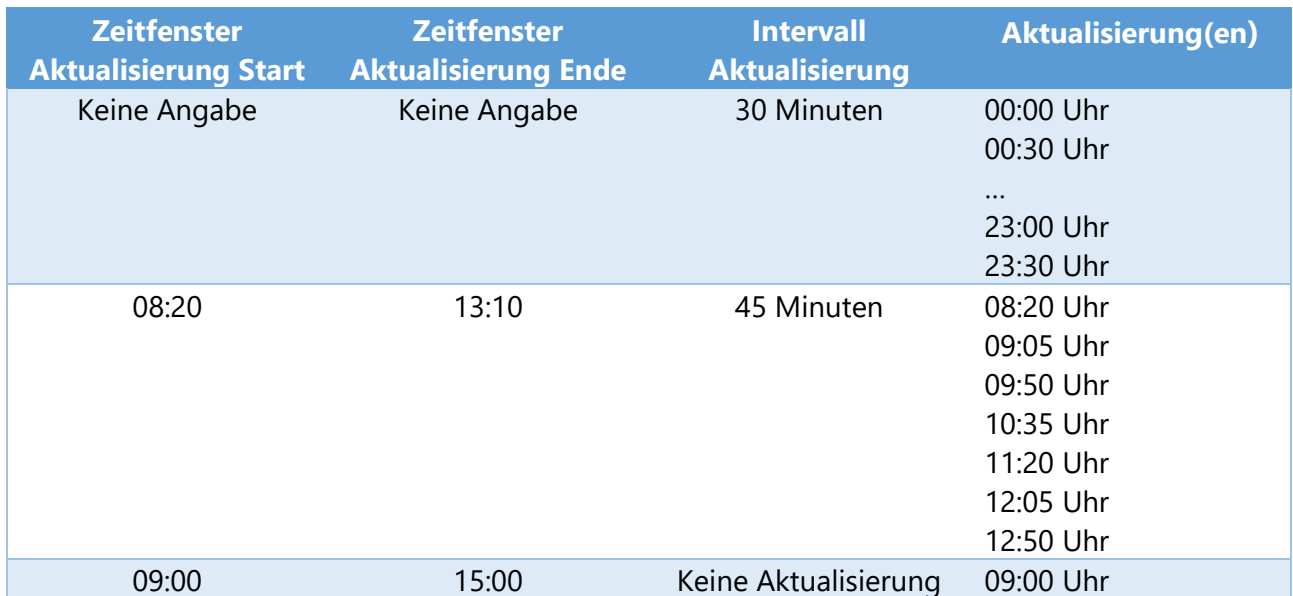

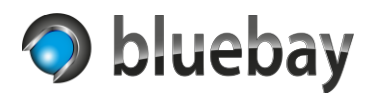

#### <span id="page-48-0"></span>**ICS Datei Hochladen**

Nur verfügbar, wenn "ICS Datei hochladen" als iCal Datenquelle ausgewählt wurde.

Wählen Sie eine ICS Datei (maximale Dateigröße: 512 KB) aus und klicken Sie danach auf den Button "Datei laden und testen". Die Datei wird an das **APP**MODULE zum Test gesendet und ausgewertet. Das Ergebnis des Tests wird direkt unter dem Button angezeigt:

**Test okay - es wurden <xx> (<yy>) Einträge im Kalender <name> gefunden** Kalender mit dem Namen <name> konnte erfolgreich geladen werden und es wurden <xx> zukünftige Einträge gefunden. Der Wert <yy> gibt die Gesamtanzahl von Einträgen an.

Wenn Sie die Instanz jetzt speichern, werden die Kalenderdaten an das **APP**MODULE übertragen und werden aktiv.

**Test okay - aber es konnten keine Einträge im Kalender <name> gefunden werden** Kalender mit dem Namen <name> konnte erfolgreich geladen werden, aber es sind keine zukünftigen Einträge enthalten.

Wenn Sie die Instanz jetzt speichern, werden die leere Kalenderdaten an das **APP**MODULE übertragen.

*Hinweis: Wurde dem Kalender in der ICS Datei kein Name zugewiesen, wird bei <name> "unknown" angezeigt.*

#### **Test fehlgeschlagen: <Fehler>**

Kalender konnte nicht geladen werden. <Fehler> enthält die Fehlerbeschreibung.

Wenn Sie die Instanz jetzt speichern, werden die ggf. bereits vorhandenen Kalenderdaten im **APP**MODULE gelöscht.

#### <span id="page-48-1"></span>**Zeitzonendaten prüfen**

Wenn aktiviert, prüft die App die vom Kalender gelieferten Daten und korrigiert diese, wenn nötig.

Diese Einstellung sollte insbesondere bei Microsoft 365 Kalendern aktiviert werden, wenn z. B. sich wiederholende Termine über Beginn/Ende der Sommerzeit hinaus erzeugt wurden.

Prüfen Sie nach korrekter Konfiguration der Schaltuhr die geladenen Schaltzeiten in der [Vorschau/Simulation.](#page-29-0) Vergleichen Sie die Schaltzeiten gegen den Kalender und aktivieren bzw. deaktivieren Sie diese Einstellung bei Bedarf.

#### <span id="page-48-2"></span>**Gruppenadresse Status Text**

Optionale Gruppenadresse (Text - DPT 16) über die der Name des Kalendereintrags beim Ein-Schaltzeitpunkt auf den Bus gesendet wird. Beim Aus-Schaltzeitpunkt wird eine leere Zeichenkette gesendet.

*Hinweis: Bitte beachten Sie die Einschränkungen dieses Datentyps. Es werden maximal 14 Zeichen dargestellt. Stellen Sie ggf. den Datentyp der Gruppenadresse auf 16.001 Zeichen (ISO 8859-1), um Umlaute dazustellen.*

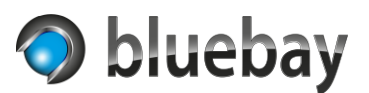

## <span id="page-49-0"></span>**Tag-/Nacht-Schaltuhr**

Bei dieser Schaltuhr handelt es sich um eine abgewandelte Form der Astro-Schaltuhr.

Zur korrekten Berechnung muss auch hier der Standort und die Zeitzone korrekt eingestellt werden.

Hinweise zur Einstellung der [Standortangaben](#page-27-0) finden Sie hier: Standortangaben Hinweise zur Einstellung der Zeitzone finden Sie hier: [Einstellungen Zeitzone](#page-26-0)

Hierbei wird für Sonnenaufgang und Sonnenuntergang eine Schaltzeit generiert, sofern diese für den angegebenen Standort und eingestellte Zeitzone berechnet werden können. Wie bei der Astro-Schaltuhr gibt es auch hier Einschränkungen bzgl. der Berechenbarkeit von Sonnenaufgang und Sonnenuntergang in Abhängigkeit des Standortes. Lesen Sie dazu den Abschnitt [Hinweise zur](#page-42-1)  [Berechnung und Verfügbarkeit von Astro-Schaltzeiten.](#page-42-1)

## <span id="page-49-1"></span>**Einstellungen Tag-/Nacht-Schaltuhr**

### <span id="page-49-2"></span>**Tag-/Nacht-Einstellung**

Geben Sie hier an, welcher Wert bei Tag und welcher Wert bei Nacht gesendet werden soll.

- Tag =  $\text{Ein } / \text{Nacht} = \text{Aus}$ Hier wird bei Sonnenaufgang ein "Ein" auf den Ausgang gesendet und bei Sonnenuntergang ein "Aus". Bei der Verwendung von Ausgang 2 werden die korrespondierenden Vorgabewerte auf Ausgang 2 gesendet.
- Tag = Aus / Nacht =  $Ein$ Hier wird bei Sonnenaufgang ein "Aus" auf den Ausgang gesendet und bei Sonnenuntergang ein "Ein". Bei der Verwendung von Ausgang 2 werden die korrespondierenden Vorgabewerte auf Ausgang 2 gesendet.

#### <span id="page-49-3"></span>**Gruppenadresse Uhrzeit**

Optionale Gruppenadresse (Zeit - DPT 10), über die die aktuelle Uhrzeit unter Berücksichtigung der eingestellten Zeitzone ausgegeben werden soll. Die Uhrzeit wird zu jeder vollen Minute aktualisiert.

#### <span id="page-49-4"></span>**Gruppenadresse Datum**

Optionale Gruppenadresse (Datum - DPT 11), über die das aktuelle Datum unter Berücksichtigung der eingestellten Zeitzone ausgegeben werden soll. Das Datum wird bei Tageswechsel aktualisiert.

#### <span id="page-49-5"></span>**Gruppenadresse Datum & Uhrzeit**

Optionale Gruppenadresse (Datum & Uhrzeit - DPT 19.001), über die die aktuelle Uhrzeit und das aktuelle Datum unter Berücksichtigung der eingestellten Zeitzone ausgegeben werden soll. Der Wert wird zu jeder vollen Minute aktualisiert.

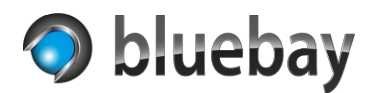

## <span id="page-50-0"></span>**KNX-Schaltuhr**

Bei der KNX-Schaltuhr können alle Parameter der Schaltuhr über den Bus gesteuert werden.

Bitte beachten Sie, dass sich die bei der KNX-Schaltuhr einstellbaren Zeiten auf die für die Schaltuhr eingestellte Zeitzone beziehen.

### <span id="page-50-1"></span>**Einstellungen KNX-Schaltuhr**

#### <span id="page-50-2"></span>**Einschaltzeit Vorgabe**

Optionale Vorgabe für die Einschaltzeit für die KNX-Schaltuhr. Wird kein Wert eingegeben muss die Einschaltzeit über den Bus gesetzt werden, bevor die Schaltuhr verwendet werden kann.

#### <span id="page-50-3"></span>**Ausschaltzeit Vorgabe**

Optionale Vorgabe für die Ausschaltzeit für die KNX-Schaltuhr. Wird kein Wert eingegeben muss die Ausschaltzeit über den Bus gesetzt werden, bevor die Schaltuhr verwendet werden kann.

#### <span id="page-50-4"></span>**Art Eingänge Zeiteinstellung**

Wählen Sie hier aus, über welche Datenpunkttypen die Ein- und Ausschaltzeiten gesetzt werden sollen:

#### • **Separate Eingänge Stunden/Minuten**

Wenn z. B. die Visualisierung keine Möglichkeit bietet, ein Zeitwert (DPT 10) zu senden, können Sie die Stunden und Minuten je Schaltzeit auch über zwei separate Eingänge (DPT 5) setzen.

• **Zeit GA**

Übertragung der Ein- und Ausschaltzeit jeweils über eine DPT 10 Gruppenadresse

• **Tagesminuten** Übertragung der Ein- und Ausschaltzeit jeweils über eine DPT 7 Gruppenadresse als Tagesminuten. Ein Tag hat 1.440 Minuten. 00:00 entspricht 0 Tagesminuten und 23:59 demnach 1439 Tagesminuten. So lässt sich auch mit einem einfachen Wert die Zeit einstellen (z. B. mit einem Slider)

#### <span id="page-50-5"></span>**GA Einschaltzeit – Stunde / Minute**

Nur sichtbar, wenn "Separate Eingänge Stunden/Minuten" ausgewählt wurde. Gruppenadressen (DPT 5) über die die Stunde (0 – 23) bzw. Minute (0 – 59) für die Einschaltzeit gesetzt wird.

#### <span id="page-50-6"></span>**GA Ausschaltzeit – Stunde / Minute**

Nur sichtbar, wenn "Separate Eingänge Stunden/Minuten" ausgewählt wurde. Gruppenadressen (DPT 5) über die die Stunde (0 – 23) bzw. Minute (0 – 59) für die Ausschaltzeit gesetzt wird.

#### <span id="page-50-7"></span>**GA Einschaltzeit**

Nur sichtbar, wenn "Zeit GA" ausgewählt wurde. Gruppenadresse (DPT 10) über die die Einschaltzeit gesetzt wird. Die Sekundenangabe wird ignoriert.

## **Autotimer**

Dokumentation

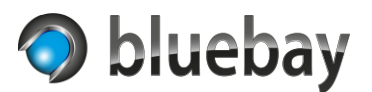

### <span id="page-51-0"></span>**GA Ausschaltzeit**

Nur sichtbar, wenn "Zeit GA" ausgewählt wurde. Gruppenadresse (DPT 10) über die die Ausschaltzeit gesetzt wird. Die Sekundenangabe wird ignoriert.

## <span id="page-51-1"></span>**GA Einschaltzeit in Minuten**

Nur sichtbar, wenn "Tagesminuten" ausgewählt wurde. Gruppenadresse (DPT 7) über die die Einschaltzeit in Tagesminuten (0 – 1439) gesetzt wird.

### <span id="page-51-2"></span>**GA Ausschaltzeit in Minuten**

Nur sichtbar, wenn "Tagesminuten" ausgewählt wurde. Gruppenadresse (DPT 7) über die die Ausschaltzeit in Tagesminuten (0 – 1439) gesetzt wird.

### <span id="page-51-3"></span>**Ein-/Ausschaltzeit Minuten relativ**

Zeit in Minuten, die für die relative Anpassung der Ein- und Ausschaltzeit verwendet wird. Möglich sind Werte von 1 bis 60.

### <span id="page-51-4"></span>**GA Einschaltzeit relativ +/-**

Optionale (1 Bit - DPT 1) Gruppenadresse, über die die Einschaltzeit relativ verändert werden kann. Beim Empfang von 0/aus/falsch auf der Gruppenadresse wird die bei "Ein-/Ausschaltzeit Minuten relativ" eingegebene Anzahl Minuten von der aktuellen Einschaltzeit abgezogen.

Beim Empfang von 1/ein/wahr auf der Gruppenadresse wird die bei "Ein-/Ausschaltzeit Minuten relativ" eingegebene Anzahl Minuten zu der aktuellen Einschaltzeit hinzuaddiert.

## <span id="page-51-5"></span>**GA Ausschaltzeit relativ +/-**

Optionale (1 Bit - DPT 1) Gruppenadresse, über die die Ausschaltzeit relativ verändert werden kann. Beim Empfang von 0/aus/falsch auf der Gruppenadresse wird die bei "Ein-/Ausschaltzeit Minuten relativ" eingegebene Anzahl Minuten von der aktuellen Ausschaltzeit abgezogen.

Beim Empfang von 1/ein/wahr auf der Gruppenadresse wird die bei "Ein-/Ausschaltzeit Minuten relativ" eingegebene Anzahl Minuten zu der aktuellen Ausschaltzeit hinzuaddiert.

#### <span id="page-51-6"></span>**Gruppenadresse Status Einschaltzeit**

Optionale (Zeit - DPT 10) Gruppenadresse, auf der die Einschaltzeit ausgegeben wird, wenn diese über die Gruppenadresse geändert werden. Wird erst gesendet, wenn eine gültige Zeit gesetzt wurde.

#### <span id="page-51-7"></span>**Gruppenadresse Status Ausschaltzeit**

Optionale (Zeit - DPT 10) Gruppenadresse, auf der die Ausschaltzeit ausgegeben wird, wenn diese über die Gruppenadresse geändert werden. Wird erst gesendet, wenn eine gültige Zeit gesetzt wurde.

#### <span id="page-51-8"></span>**<Wochentag> ein/aus**

Vorgabe, ob die Schaltuhr an dem Wochentag schalten soll oder nicht. Kann über eine Gruppenadresse überschrieben werden.

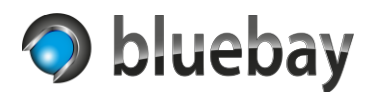

#### <span id="page-52-0"></span>**Sondertag 1 ein/aus**

Vorgabe, ob die Schaltuhr am Sondertag 1 schalten soll oder nicht. Kann über eine Gruppenadresse überschrieben werden. Zum jeweiligen Schaltzeitpunkt wird geprüft, ob auf der Gruppenadresse des entsprechenden Sondertages ein EIN eingegangen ist und nur dann wird geschaltet.

Die Sondertage sind untereinander und mit den Wochentagen "oder" verknüpft. Das bedeutet, dass geschaltet wird, wenn zum Beispiel der aktuelle Wochentag aktiviert ist, unabhängig ob der konfigurierte Sondertag EIN oder AUS ist.

Wenn Sie sicherstellen wollen, dass nur an einem signalisierten Sondertag geschaltet wird, dann deaktivieren Sie alle Wochentage in der Konfiguration.

### <span id="page-52-1"></span>**Sondertag 2 ein/aus**

Vorgabe, ob die Schaltuhr am Sondertag 2 schalten soll oder nicht. Kann über eine Gruppenadresse überschrieben werden. Zum jeweiligen Schaltzeitpunkt wird geprüft, ob auf der Gruppenadresse des entsprechenden Sondertages ein EIN eingegangen ist und nur dann wird geschaltet.

Die Sondertage sind untereinander und mit den Wochentagen "oder" verknüpft. Das bedeutet, dass geschaltet wird, wenn zum Beispiel der aktuelle Wochentag aktiviert ist, unabhängig ob der konfigurierte Sondertag EIN oder AUS ist.

Wenn Sie sicherstellen wollen, dass nur an einem signalisierten Sondertag geschaltet wird, dann deaktivieren Sie alle Wochentage in der Konfiguration.

## <span id="page-52-2"></span>**GA <Wochentag> ein/aus**

Optionale Gruppenadresse (1-Bit - DPT 1) über die eingestellt werden kann, ob die Schaltuhr an diesem Wochentag schalten soll (1/ein/wahr) oder nicht (0/aus/falsch). Überschreibt den jeweiligen Vorgabewert der Konfiguration.

#### <span id="page-52-3"></span>**GA Sondertag 1 ein/aus**

Optionale Gruppenadresse (1-Bit - DPT 1) über die eingestellt werden kann, ob die Schaltuhr an Sondertag 1 schalten soll (1/ein/wahr) oder nicht (0/aus/falsch). Überschreibt den jeweiligen Vorgabewert der Konfiguration.

#### <span id="page-52-4"></span>**GA Sondertag 2 ein/aus**

Optionale Gruppenadresse (1-Bit - DPT 1) über die eingestellt werden kann, ob die Schaltuhr an Sondertag 2 schalten soll (1/ein/wahr) oder nicht (0/aus/falsch). Überschreibt den jeweiligen Vorgabewert der Konfiguration.

*Hinweis: Beim Starten der Instanz werden die konfigurierten Vorgabewerte für den jeweiligen Wochentag (<Wochentag> ein/aus) auf die zugehörige GA (GA <Wochentag> ein/aus) gesendet, sondern diese konfiguriert sind. Gleiches gilt für Sondertag 1 und Sondertag 2.*

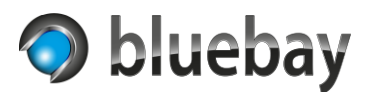

*Wird, während eine konfigurierte Ausschaltverzögerung für die KNX-Schaltuhr aktiv ist, irgendein Parameter der Schaltuhr (Schalttage, Ein- oder Ausschaltzeit) über den Bus verändert, hat das keinen Einfluss auf den aktuellen Schaltzustand, da die Ausschaltverzögerung noch aktiv ist.*

*Erst wenn die Ausschaltverzögerung durch die entsprechende Gruppenadresse deaktiviert wird, werden die neuen Parameter berücksichtigt.*